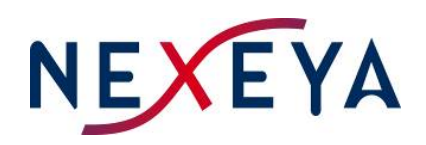

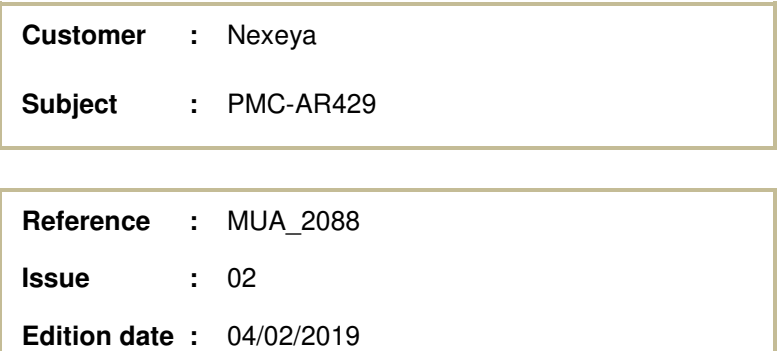

**USER MANUAL PMC-AR429** 

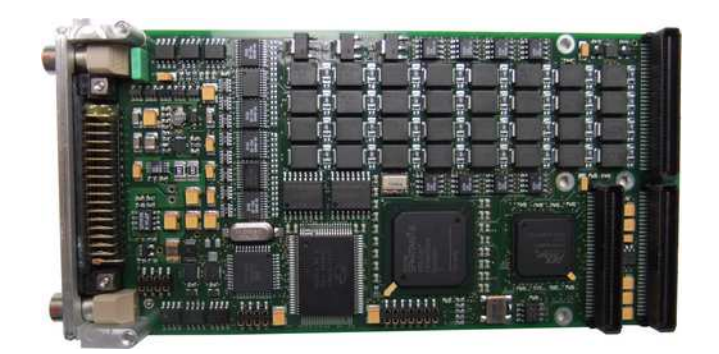

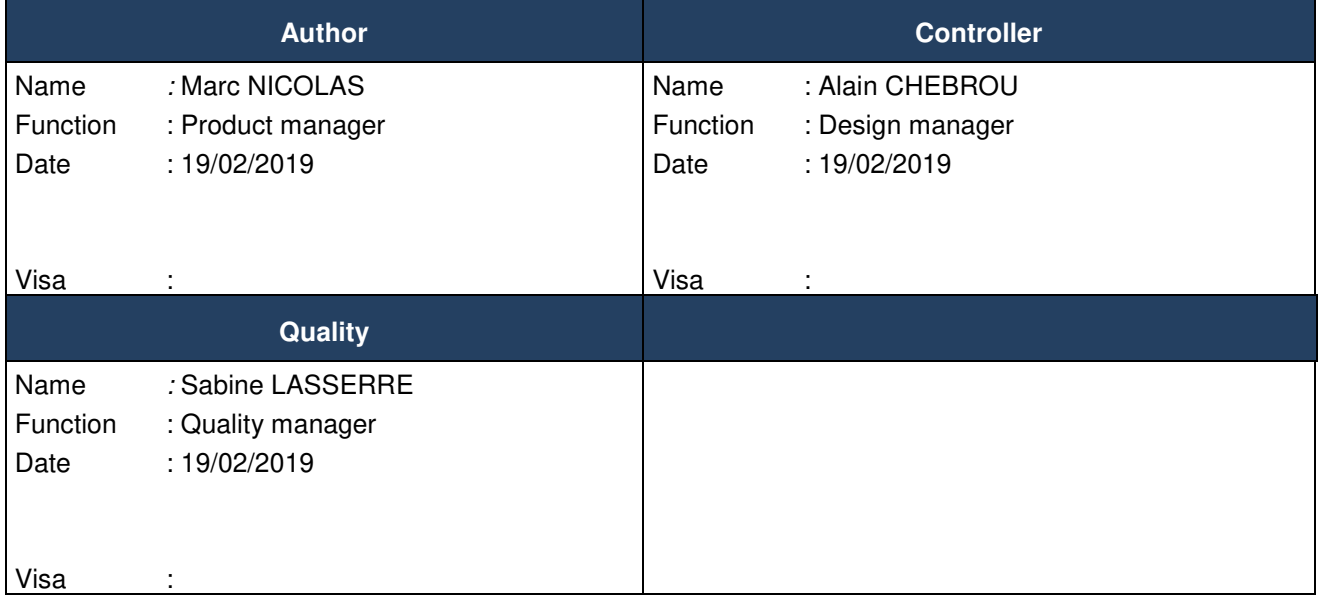

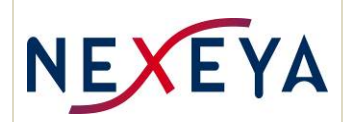

# **MODIFICATIONS TABLE**

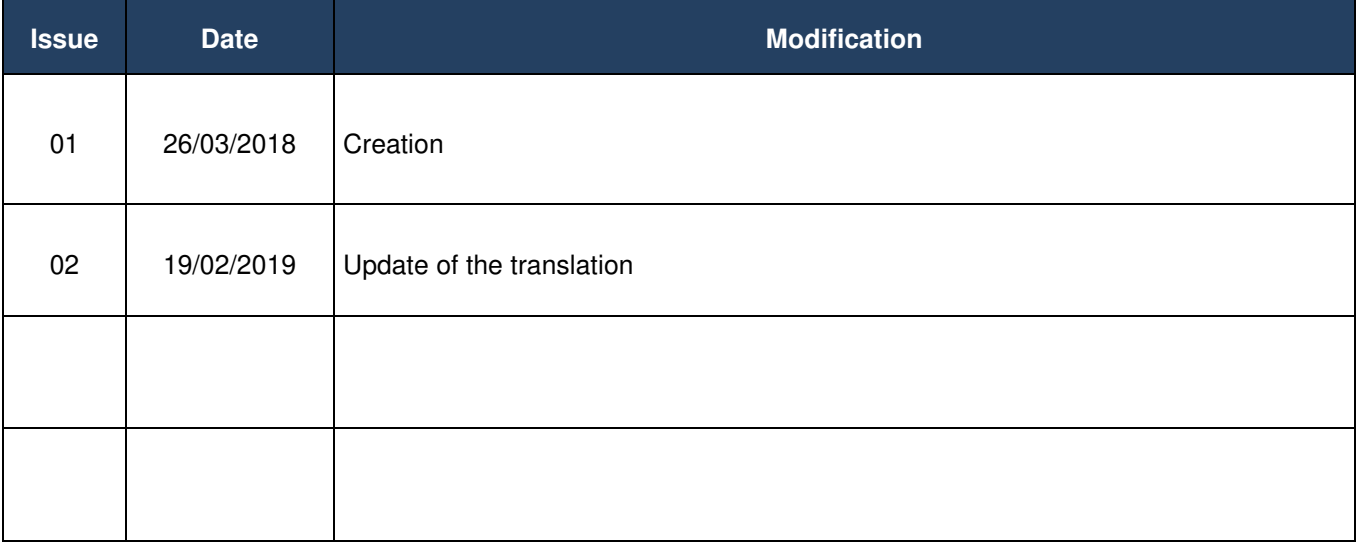

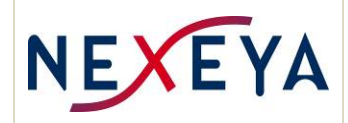

Reference : MUA\_2088 **Issue : 02 Edition date** : 04/02/2019 Page  $: 3/58$ 

# **TABLE OF CONTENT**

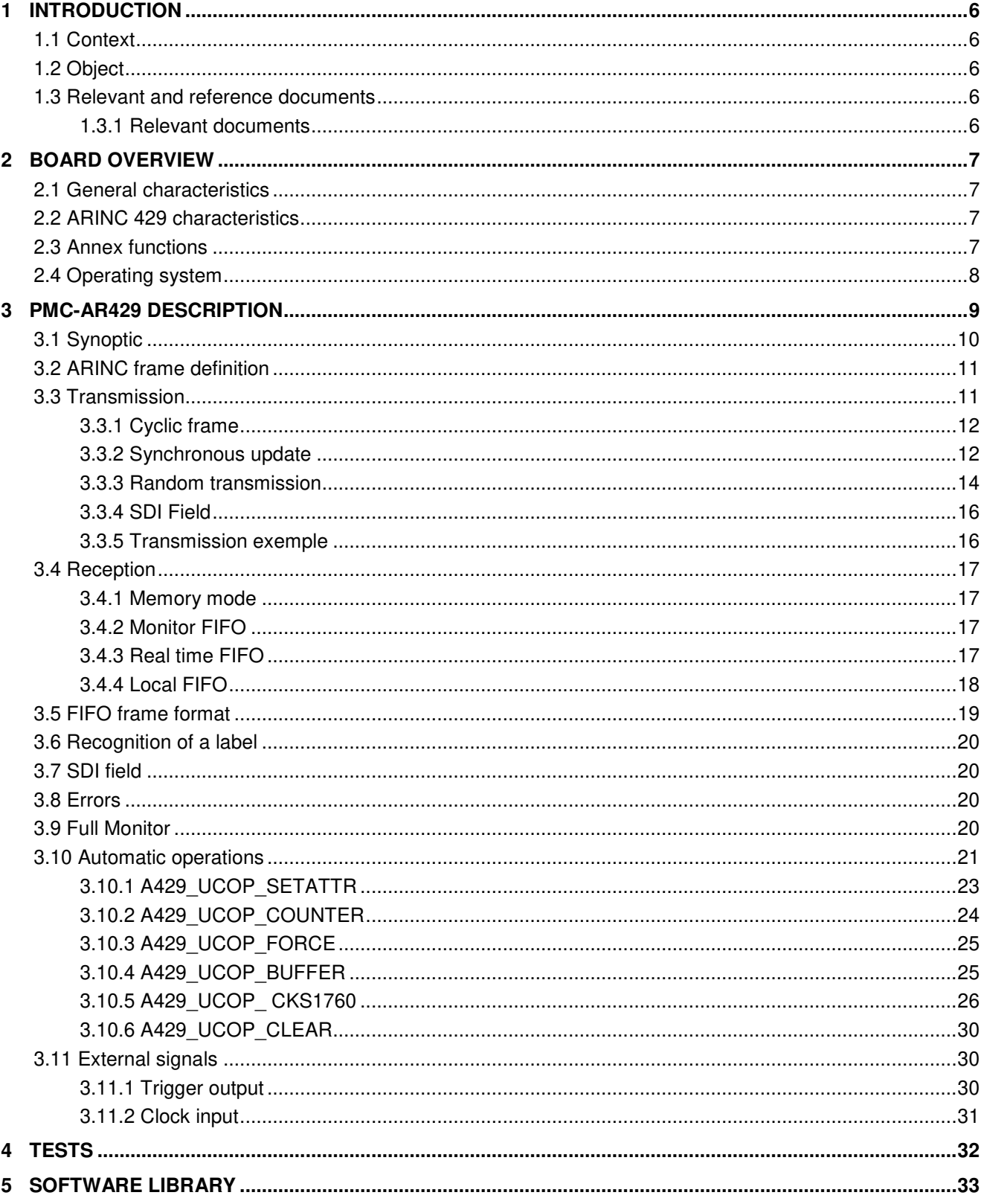

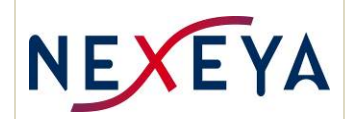

## **PMC-AR429 USER MANUAL**

Reference : MUA\_2088 **Issue** : 02 **Edition date** : 04/02/2019 Page  $: 4/58$ 

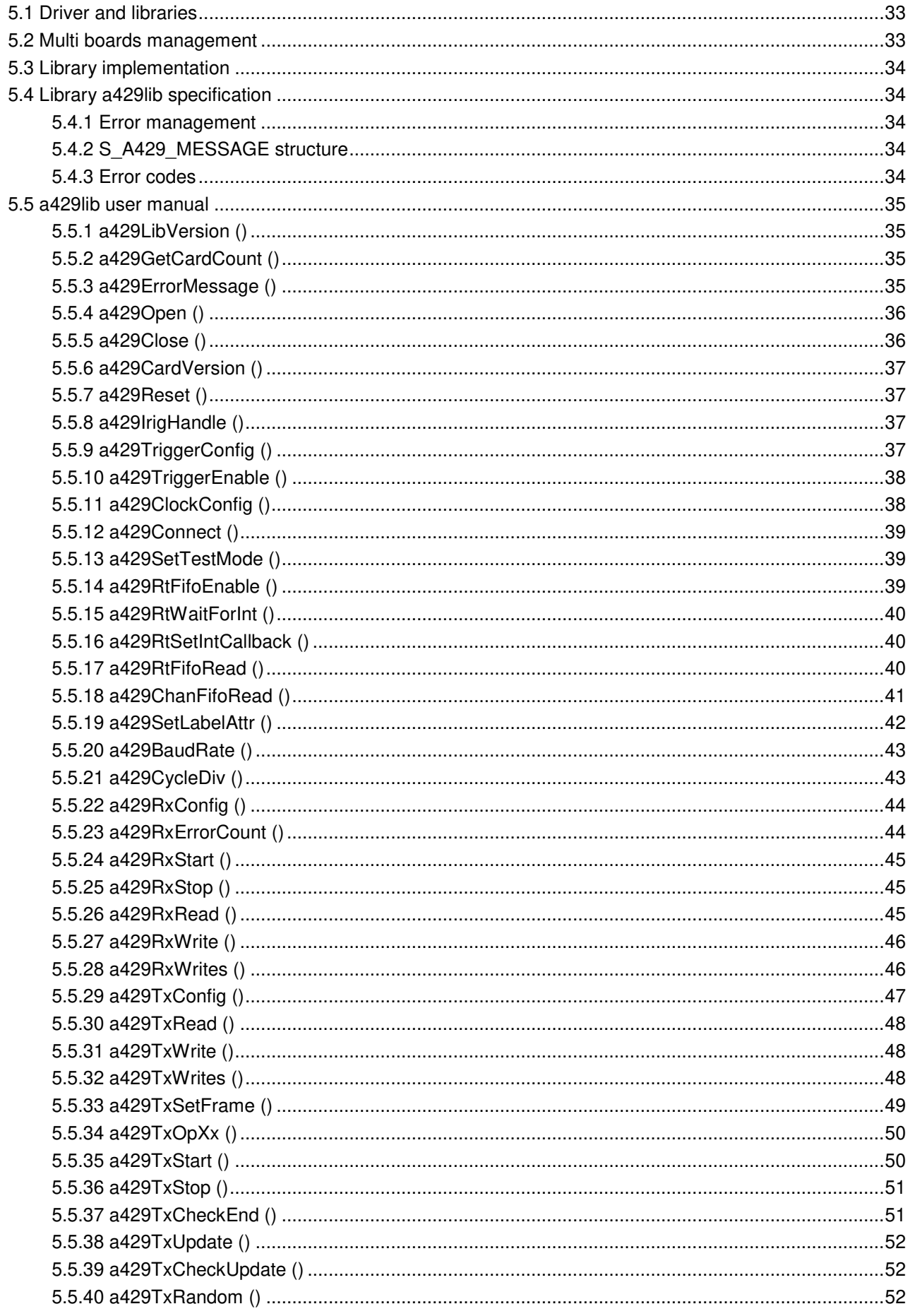

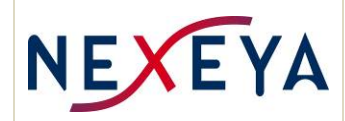

## **PMC-AR429 USER MANUAL**

Reference : MUA\_2088 **Issue** : 02 **Edition date** : 04/02/2019 Page  $\frac{1}{2}$  5/58

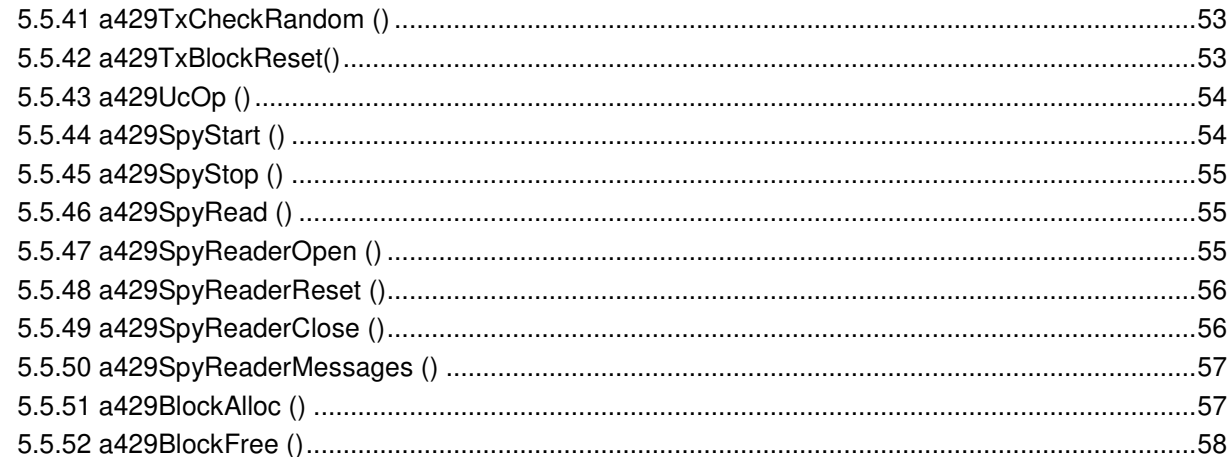

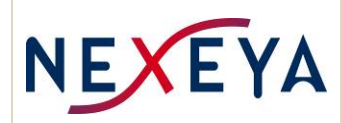

# **1 INTRODUCTION**

## **1.1 Context**

This document describes the ARINC 429 board developed and marketed by Nexeya France.

This board and its software (API and configuration) are described in a general way in the second chapter and in more detail in the following chapters

## **1.2 Object**

This document describes the installation and use of the PMC-AR429 board.

## **1.3 Relevant and reference documents**

## **1.3.1 Relevant documents**

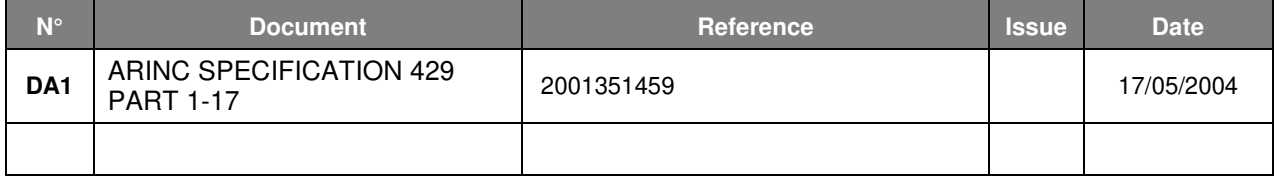

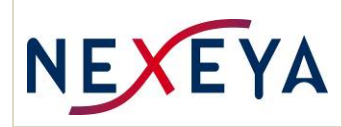

# **2 BOARD OVERVIEW**

## **2.1 General characteristics**

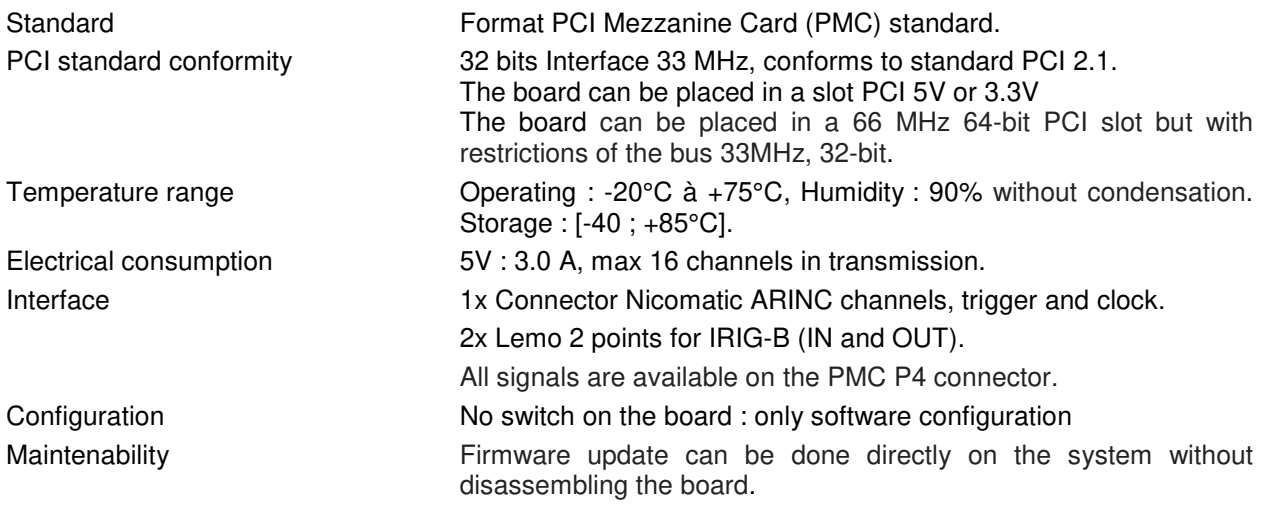

## **2.2 ARINC 429 characteristics**

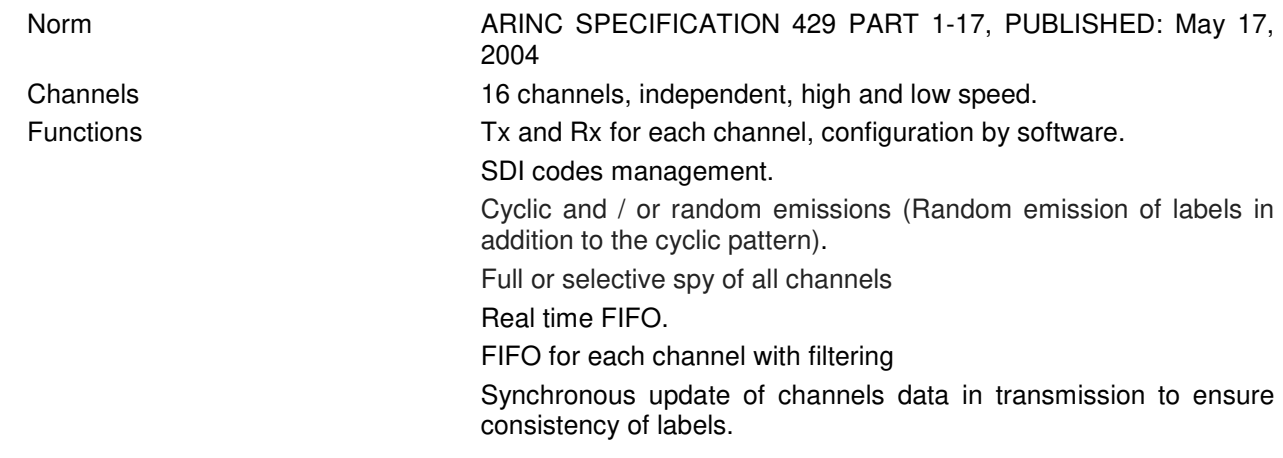

## **2.3 Annex functions**

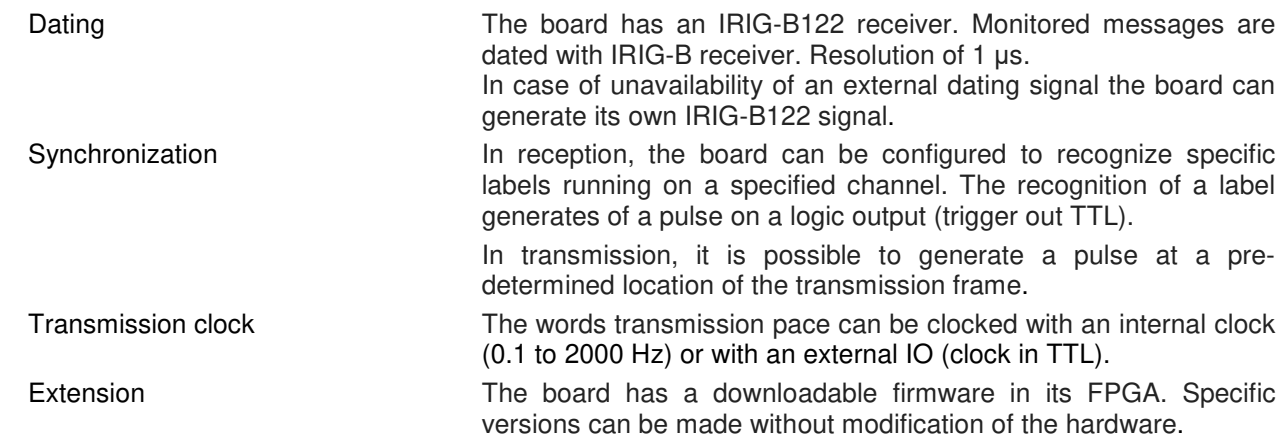

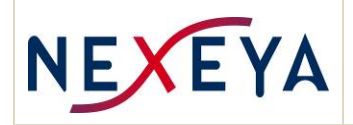

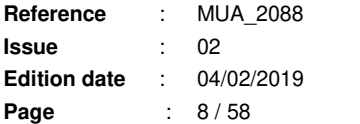

The board has a 32-bit microcontroller whose firmware can be modified to add specific features.

## **2.4 Operating system**

Libraries for the ARINC 429 board exist for the following operating systems:

- Windows 7 and 10, 32/64 bits.
- Linux 2.6,  $3.x$  and  $4.x$ ,  $32/64$ bits.

Examples of applications written in C are provided with the board. They show the implementation of the main functions of the board. These applications are based on the **a429lib library** described later.

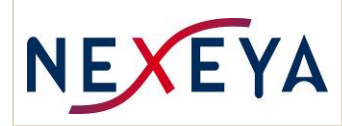

# **3 PMC-AR429 DESCRIPTION**

This board is designed for applications using many ARINC 429 channels, mainly for test benches application. The board provides for each channel the three functions of an ARINC bus:

- Transmission clocked on an external or internal signal
- Reception with recognition and filtering of labels
- Data monitor : All bus traffic can be transmitted to the application: parity or coding errors are reported, each message is dated.

Functions that makes test tools easier to design:

- Configuration flexibility: the number of channels in transmission or reception is not fixed, since all the channels can be configured in transmission or reception (but not both at the same time). The transmission / reception channel ratio can be adapted to each system.
- Monitoring on transmit and receive channels to be able to replay the sequences.
- Transmitted data mastery: synchronous update of data, deterministic timings.
- Generation of external synchronization signals: By detection of a label in reception, or at a known time of the transmission frame.
- Insertion on demand of random data in a cyclic flow.
- Generation of various types of permanent or fugitive errors.
- In addition to the monitoring function, the board has a FIFO, common to all channels, in which can be inserted filtered labels, or events from the channels in transmission or from the microcontroller. This FIFO generates an interrupt when it is non-empty to allow real-time feedback.
- Each channel has a FIFO in which can be inserted filtered labels of this channel.
- The microcontroller of the board can perform some basic operations, which require real-time feedback, in order to help the host system.

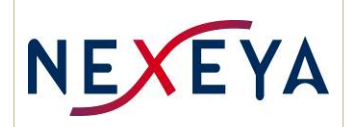

## **3.1 Synoptic**

The following diagram shows the general architecture of the board:

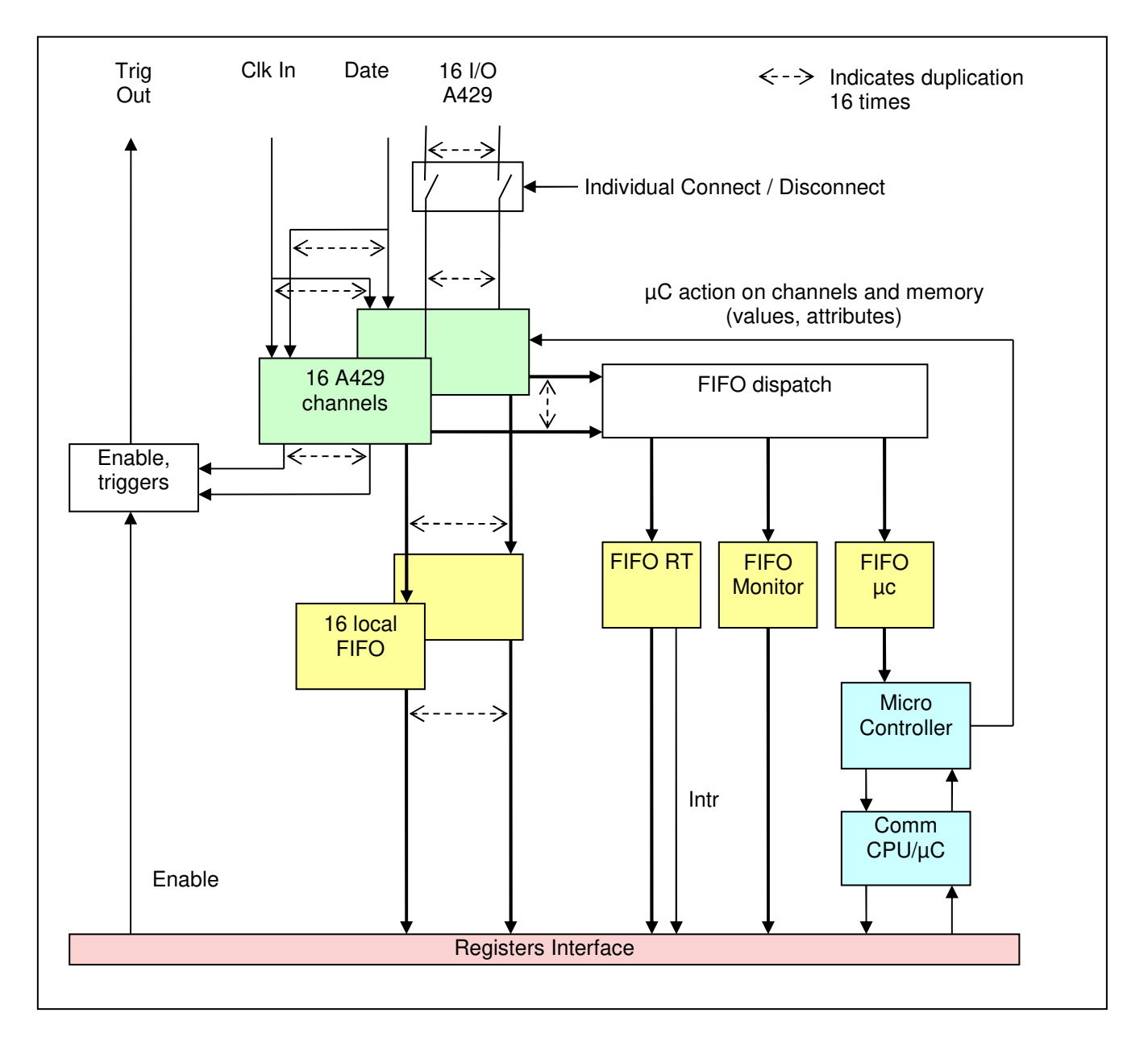

In the diagram, each green box represents the logic associated with an ARINC channel and includes:

- ARINC429 transmitter and receiver, which cannot be used simultaneously
- Dedicated memory to each channel: 1K values, space for the transmission frame, synchronous update blocks and random transmission.
- Attribute management logic (error generation, FIFO setting ...), timing of emissions, etc.

In the diagram, each yellow box represents the FIFOs

- Monitoring common FIFO
- Real time common FIFO with its "Not Empty" interruption
- Local FIFO for each channel
- Microcontroller FIFO for internal board use.

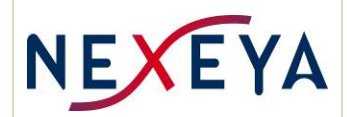

In the diagram, each blue box represents the resources of the micro controller. Access to the microcontroller is hidden by software.

## **3.2 ARINC frame definition**

This paragraph introduces some notions on bit numbering of a 32-bit ARINC 429 word.

### Generalized BNR Word Format

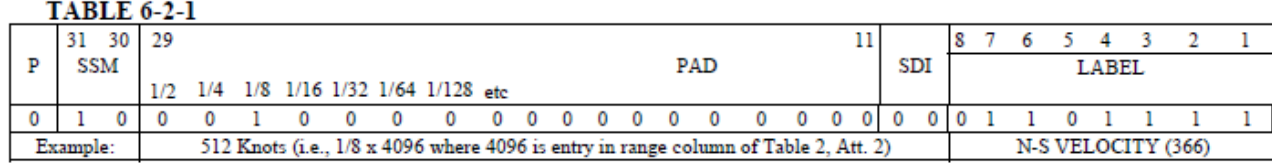

The less significant bit is number 1 and the most significant bit (parity) is number 32.

The description of the cyclic transmission order of ARINC words and their timing is called frame, or long cycle. ARINC words are also called parameters or messages.

The cyclic frame is composed of N short cycles clocked at a defined frequency (for example 100 Hz).

A short cycle is the set of parameters issued following the reception of a start of cycle. The start of the cycle can be an event generated by the board (timer) or an external event (clock in).

The parameters described in the frame are cyclic parameters. There are also random parameters.

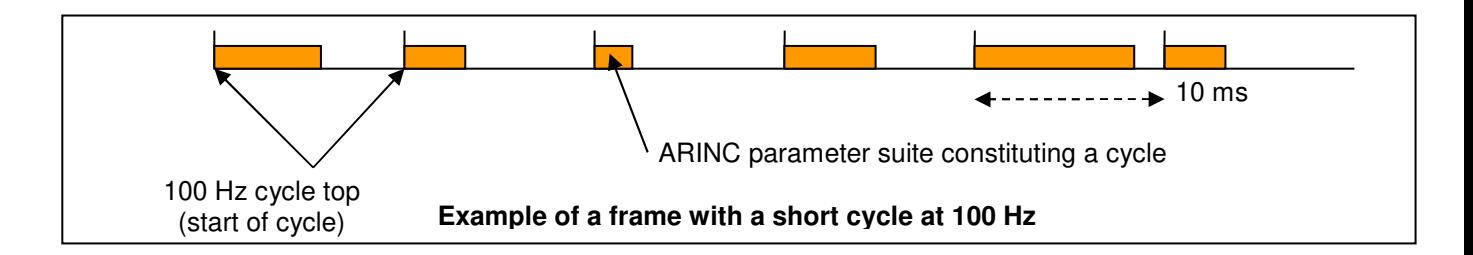

## **3.3 Transmission**

The board can manage 16 channels, which can be configured individually for transmission or reception.

For the transmission, the software sends 2 parameters:

- A table of 1024 words of 32 bits which contains the values of the messages
- A 32-bit word table that describes the transmission frame with a series of operations to do. The frame describes words to transmit cyclically (short cycles) and the cycle timing. In a short cycle, by default words are sent consecutively with a nominal 4-bit word inter delay

The timing of blocks uses an internal programmable or external divisible clock.

The transmission is completely managed by the board, which ensures precise and deterministic timings.

Each ARINC channel is independent: it own its own frame descriptor and its own timing. The frame is built by the application, and then transmitted to the board, which places it in its internal memory.

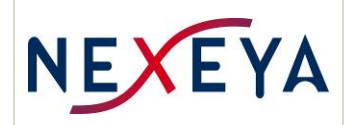

## **3.3.1 Cyclic frame**

The cyclic frame is an array of operators built by using functions of the  $a429TxOpXx()$  family.

Example of a description of a two-cycle frame that transmits the labels 0312 and 0205 at 2 different frequencies.

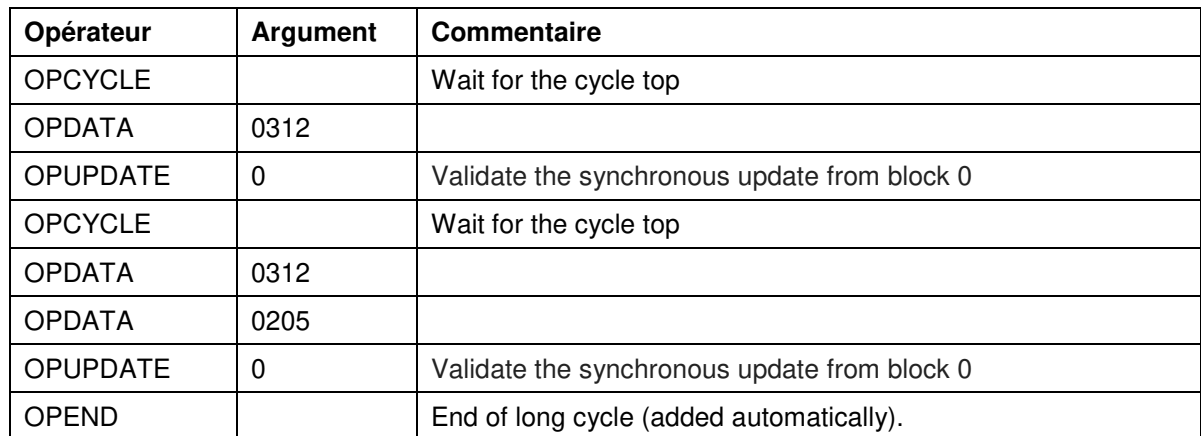

The frame is built by the application software and must be sent to the channel when configured with a429TxSetFrame() and before the channel starts

Note: The frame has a size limited to 7168 operators, which allows to build a frame of 10 seconds.

## **3.3.2 Synchronous update**

Message values can be updated by the application by two means:

- By direct access to the table of values, before or after starting the program with a429TxWrite() or a429TxWrites().
- By an update synchronized by the emission cycles, after starting the transmission, as explained here.

Some applications require that words update is impossible while their treatment is in progress that is to say, during the active phase of a short cycle. This is to ensure the consistency of a set of parameters.

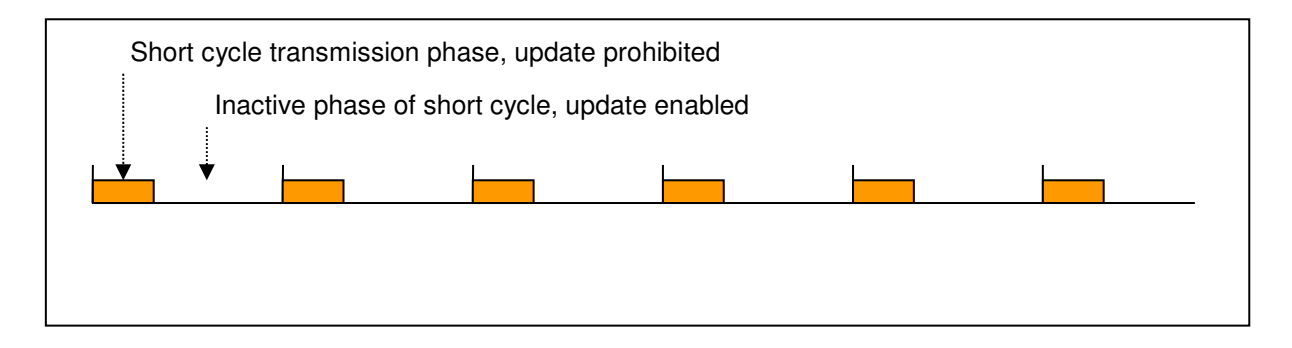

For this, two mechanisms are used:

- The data is written to an intermediate update buffer instead of being directly written to the word table. There are several intermediate buffers to allow multiple independent update cycles
- The frame has operators that validate the update from a particular update block at a specific location in the frame.

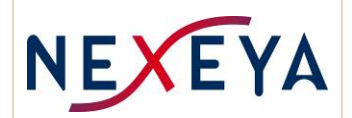

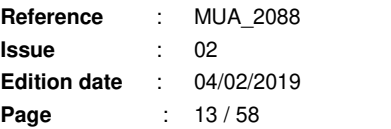

When the transmitter finds an operator OPUPDATE in the frame, it validates the update from the corresponding block: it looks if this update block is signaled full, and if YES, it copies the contents of this block in the word table.

The copying takes place only during the execution of the OPUPDATE operator, which guarantees that there is no parameter being broadcast at this time. But this can cause a delay on the update.

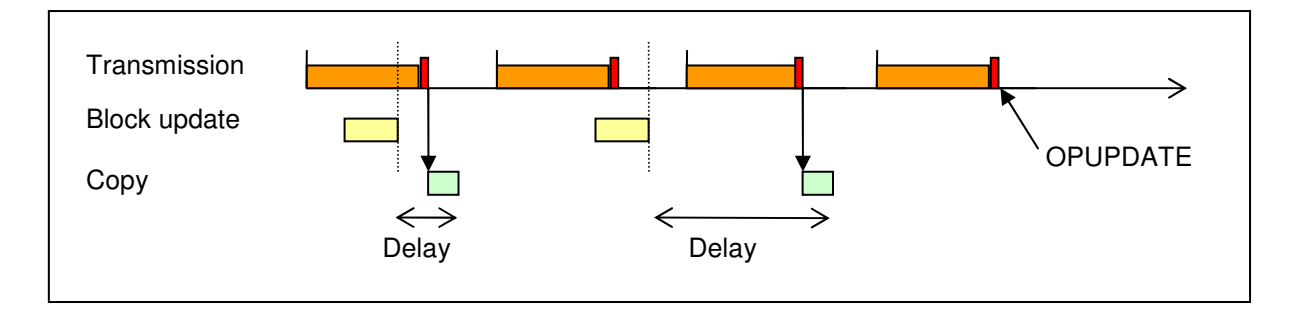

The application provides a block of data to the library, which copied this block into the board, and which signals the availability of this block to the board. This report can only be canceled by the board that makes the copy: the application cannot reuse this block until it has been copied. However, after stopping a channel, it is necessary to release any blocks that the channel did not have time to consume with a429TxBlockReset ().

Each update block can contain up to 255 messages to update. It is however possible to update more using consecutive blocks, and providing the number of the first block used. It is the responsibility of the application not to reuse additional blocks until the first is available.

Note: Each channel has eight memory blocks. Each block can be use by the synchronous update or the random broadcast.

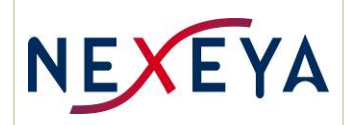

Example of synchronous update:

```
HA429 hCard ; 
uint32_t result ;
uint 32_t channel = 2;
uint32_t updBlocNum = 4 ; // Number of the block to use
uint32_t updBloc[255] ;
// Buid an array of values 
updBloc [0] = 0x600000CA;updBloc [1] = 0x20000085; 
// Before write 
// Avant ecriture: verify that the previous update is complete 
while (A429_ENONE != a429TxCheckUpdate (hCard, channel, updBlocNum))
        . . . wait a while 
// send the block 
result = a429TxUpdate (hCard, channel, updBloc, 2, updBlocNum) ; 
// Check result 
if (result != A429 ENONE)
{ 
        // There was an error 
       if (result == A429_EBUSY)
        { 
                 // The block was not free. 
                 // Impossible here since we checked before, 
                 // unless another thread does the same thing... 
 } 
        Else 
        { 
                 // Another error. The channel is sending, started... 
 } 
}
```
## **3.3.3 Random transmission**

Some applications need to be able to emit words that are not in the frame, hence their random name (as opposed to cyclic)..

A mechanism makes it possible to fill a descriptor block then to ask the board to transmit words.

The emission descriptor block is constructed in the same way as a frame description: it contains OPDATA, OPDELAY operators or others. Emitted values are taken from the word value table, and must be previously updated with  $a429TxWrite()$ . The block is sent to the library with  $a429TxRandom()$ . The emission itself is triggered by the execution of an operator OPRANDOM in the frame, which makes it possible to control the moment of emission and not to disturb the timing of the cyclic parameters.

The random data block is issued at one go, so it is the responsibility of the application to place the OPRANDOM operators only in the cycles with the necessary space for the transmission of the complete block. If the time at the end of the cycle is not sufficient, the beginning of the next cycle is shifted to the end of the random transmission.

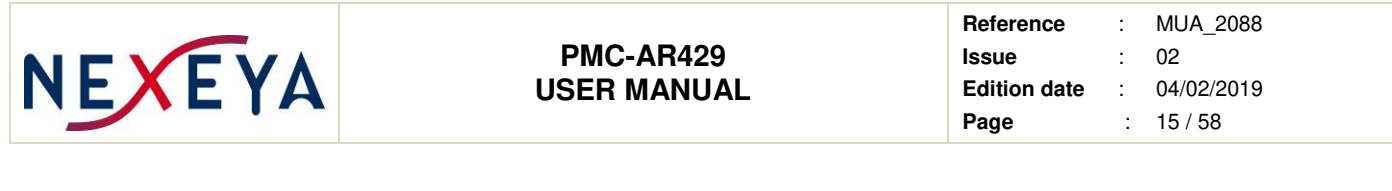

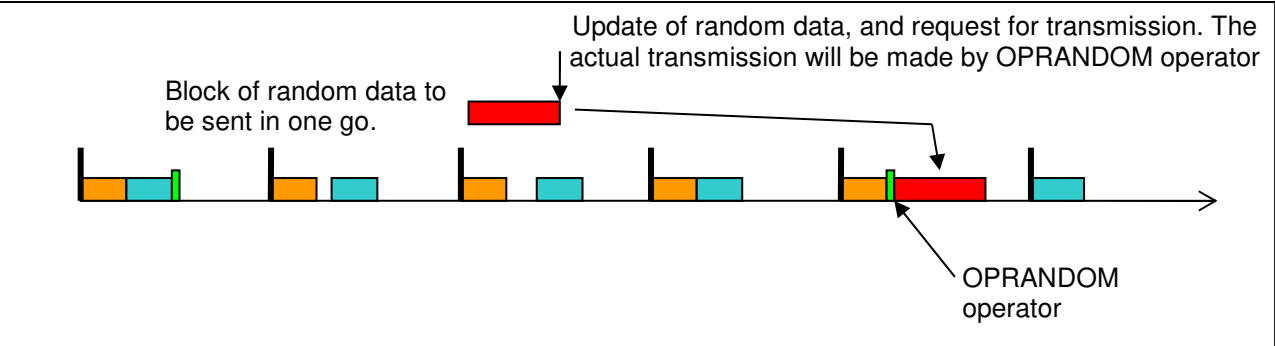

The application provides a transmission descriptor (array of operators) and a memory block number to use. The library copies the descriptor into the block, and then reports the availability of this block to the board. Only the board can cancel this report once the transmission is done, and the application cannot reuse this block until it has been transmitted.

Note: Each channel has eight memory blocks that are trivialized and used by both synchronous update and random broadcast.

Example of use of the random broadcast:

We suppose the transmit channel is configured and started, most error handling is not present for text clarity

```
HA429 hCard ; 
uint32_t result, ii;
uint32_t channel = 2;
uint32_t randBlocNum = 0; // Number of the block to use
uint32_t randBloc[255] ;
// Build the frame. Delays are for the example. 
i i = 0;randBloc[ii++] = a429TxOpData (0xCA) ;
randBloc[ii++] = a429TxOpDelay (8) ; \frac{1}{2} bits time (4+8) between words
randBloc[i++] = a429TxOpData (0x85);
randBloc[ii++] = a429TxOpDelay (8) ; // 12 bits time (4+8) between words
// Update the table of values 
A429TxWrite (hCard, channel, 0x600000CA) ; 
A429TxWrite (hCard, channel, 0x20000085) ; 
// Before writing: check that the previous show is finished 
While (A429_ENONE != a429TxCheckRandom (hCard, channel, randBlocNum))
        . . . Wait a while 
// Send the bloc 
kresult = a429TxRandom (hCard, channel, randBloc, ii, randBlocNum) ; 
// check the result 
if (result != A429 ENONE){ 
        // There was an error 
        if (result == A429_EBUSY) 
\{ // The block was not free. 
                 // Impossible here since we checked before, 
                 // unless another thread does the same thing...
```
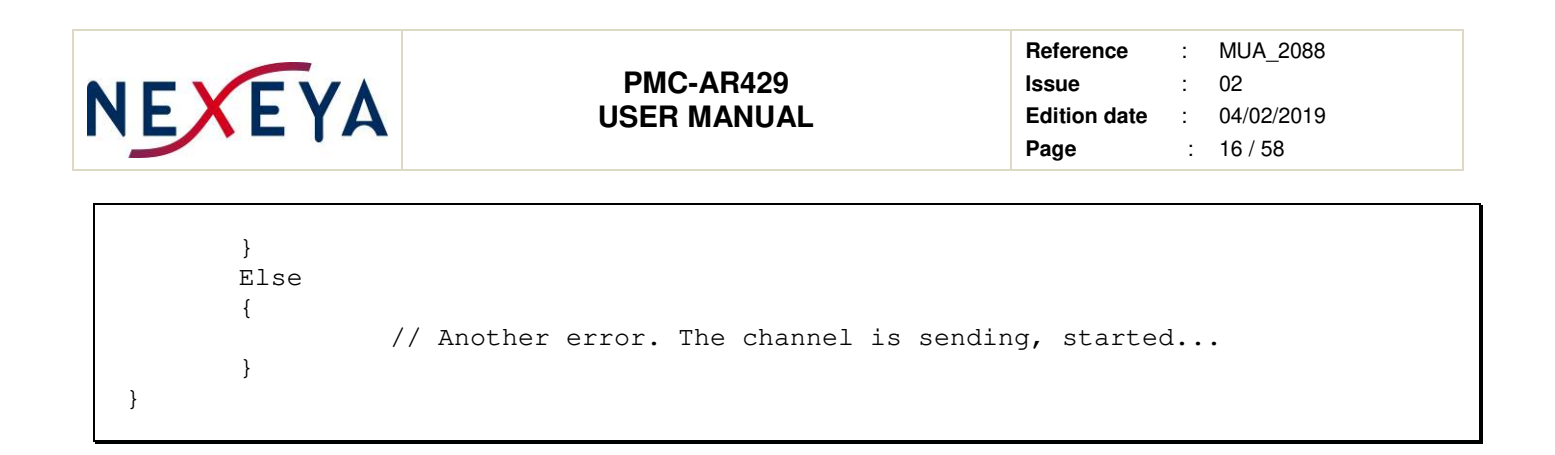

### **3.3.4 SDI Field**

In transmission, it is possible to transmit several words with the same label, but different SDI fields values. These words must be located at different places in the word value table, which is the responsibility of the management library.

For a cyclic emission, the operator OPDATA must be built by the application by specifying the SDI fields values and labels values. In addition, the SDI indicator table must have been provided before, during the configuration of the channel..

#### **3.3.5 Transmission exemple**

Example of a program that configures a channel in cyclic transmission and starts it. The channel uses a 2 cycle frame that emits the 0312 label at 50Hz, and the 0205 label at 25Hz. It is planned to use the synchronous update from block number 0. The SDI fields are not used. Most error handling is omitted for text clarity

```
HA429 hCard ; 
uint32_t result ;
uint32_t channel = 2;
uint32_t frame [1024] ;
uint 32t ii ;
// Open the board 
result = a4290pen (& hCard, 0, 0) ;
if (result != A429_ENONE) 
{ 
       // Opening error, displaying the text of the error message 
       printf ("a429Open : %s\n", a429ErrorMessage (result)) ; 
       return ; 
} 
// Configure the channel for emission 
result = a429TxConfig (hCard, channel, NULL, 
                          a429BaudRate (100000), // bit rate 100 kHz 
                          A429_SFIFOEN | A429_HIGH | A429_CLKINT, 
                         a429CycleDiv (50) ; // Short cycle 50 Hz
// Build the fram 
i = 0;// 1er cycle 
frame [ii++] = a429Tx0pCycle ();
frame [i i + 1] = a429TxOpData (0312) ;
frame [ii++] = a429TxOpUpdate (0);
// 2nd cycle 
frame [ii++] = a429TxOpCycle ();
frame [ii++] = a429TxOpData (0312);
frame [i_{i+1}] = a429Tx0pData (0205);
frame [ii++] = a429TxOpUpdate (0);
```
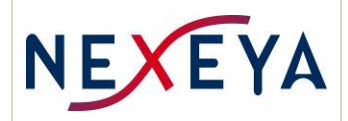

**Reference** : MUA\_2088 **Issue** : 02 **Edition date** : 04/02/2019 **Page** : 17 / 58

```
result = a429TxSetFrame (hCard, channel, frame, ii) ; 
// Initialize data words 
result = a429TxWrite (hCard, channel, 0x600000CA) ; 
result = a429TxWrite (hCard, channel, 0x20000085) ; 
// Start continuous cyclic emission 
result = a429TxStart (hCard, channel, 0) ; 
. 
. 
.
```
## **3.4 Reception**

For each channel in reception, the received words can go to several destinations:

- A memory specific to each channel.
- A monitor FIFO common to all channels.
- A "real time" FIFO common to all channels.
- A "local" FIFO specific to each channel

## **3.4.1 Memory mode**

The utility of this mode is to allow the application that uses the receiver to have access at any time to the last value received from each label.

When reading an indicator lets you know if the value read is the same as during the previous reading, or if this label has been received in the meantime, see a429RxRead().

The received labels are systematically placed in this memory, unless they have an error

## **3.4.2 Monitor FIFO**

When receiving the first bit of a word, the date and the receiver number are stored. When the word is received, a 4 words frame is available to be put in FIFO. See the monitoring chapter.

The interest of this mode is to obtain all the dated traffic, including errors (full monitor). The monitoring starts on request.

The monitor FIFO setting can define filtering at the channel or label level. By default, there is no filtering label: all labels are put in monitor FIFO.

The monitor function API consists of the functions a429SpyXxx().

#### **3.4.3 Real time FIFO**

It is possible to send some labels to a FIFO common to all channels, called real-time FIFO. This FIFO is designed to receive a reduced flow compared to the monitor FIFO. This flow is sometime necessary for the immediate processing of the application.

The labels that must go in this FIFO must be specified with a429SetLabelAttr(). This FIFO has a depth of 2048 labels.

Use of the Real-Time FIFO must be acquired using the a429RtFifoEnable() function before you can read its contents.

There are three possible methods to use this real-time FIFO :

## **1) By Polling**

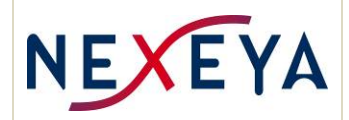

In this case the application periodically calls the function a429RtFifoRead(), which reads the contents of the FIFO. The call must be frequent enough to avoid an overflow of the FIFO.

## **2) By Interruption**

This method uses the FIFO-generated interrupt when it becomes "non-empty", which makes it possible to wake up a thread as soon as there is something to read in the FIFO. The thread is created by the application. The command sequence to use by the application thread is:

- a429RtFifoEnable() to acquire the use of the FIFO and initialize it.
- a429RtWaitForInt() to wait until there is something to read in the FIFO.
- a429RtFifoRead() to read the contents of the FIFO until this function returns A429\_NOTRECEIVED, then return to a429RtWaitForInt().

Before the end of the thread, release the RT FIFO with a429RtFifoEnable (hCard, 0).

## **3) By Callback**

This method uses the FIFO-generated interrupt when it becomes "non empty", which makes it possible to wake up a thread as soon as there is something to read in the FIFO. The thread is created and managed by a429lib.

The application must use a429RtSetIntCallback() to register the function that must be called when a label is available in the FIFO and provide it with this label. Calling a429RtSetIntCallback() with a non-NULL callback results in the creation of the FIFO management thread and FIFO monitoring. The NULL callback call ends the management thread of the RT FIFO.

### **Notes on using the RT FIFO**

- To enable a process to use RT FIFO on a particular board, it must have specified the flag A429 OPENRTFIFOEN when opening this board with a429Open(). Only one active process can specify this flag: if a process has already used this flag *a4290pen()* returns the A429 EINUSE error.
- The use of the three management methods of the FIFO is exclusive: you should not use 2 methods simultaneously, but it is possible to change the method in the process (in this case it is possible that some labels are lost during change).
- You have to start the management of the RT FIFO (a429RtFifoEnable() or a429RtSetIntCallback()) before starting the channels so as not to lose the first FIFO labels.

## **3.4.4 Local FIFO**

For each channel, it is possible to send some labels to a FIFO specific to the channel, called local FIFO. This FIFO is intended to receive a more reduced flow than the real time FIFO. The stream is selected by channel. These FIFOs must be exploited by polling, and have a depth of 128 labels.

The labels that must go in this FIFO must be specified with a429SetLabelAttr().

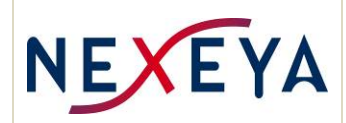

## **3.5 FIFO frame format**

When a word is received or sent, a 32-bit 4-words of 32-bits frame is built for FIFOs. The FIFO frame is defined as follows:

```
typedef struct 
{ 
      uint32_t flags ; // Header word
      uint32_t data ; <br>uint32_t date1 ; <br>// Irig date word 1
uint32_t date1 ; \sqrt{2} ling date word 1
uint32_t date2 ; \sqrt{2} // Irig date word 2
} S_A429_MESSAGE ;
```
Two types of frames are used, differentiated by a bit in the header word:

- The frame for the ARINC words, the header word contains the bit A429\_SPYLABEL. In this case the data word contains the ARINC word.
- The frame to signal an event, the header word contains the bit A429 SPYEVENT. In this case the data word contains the identifier of the event on the 16 low-order bits. Events are dated like messages.

The format of the header word is as follows:

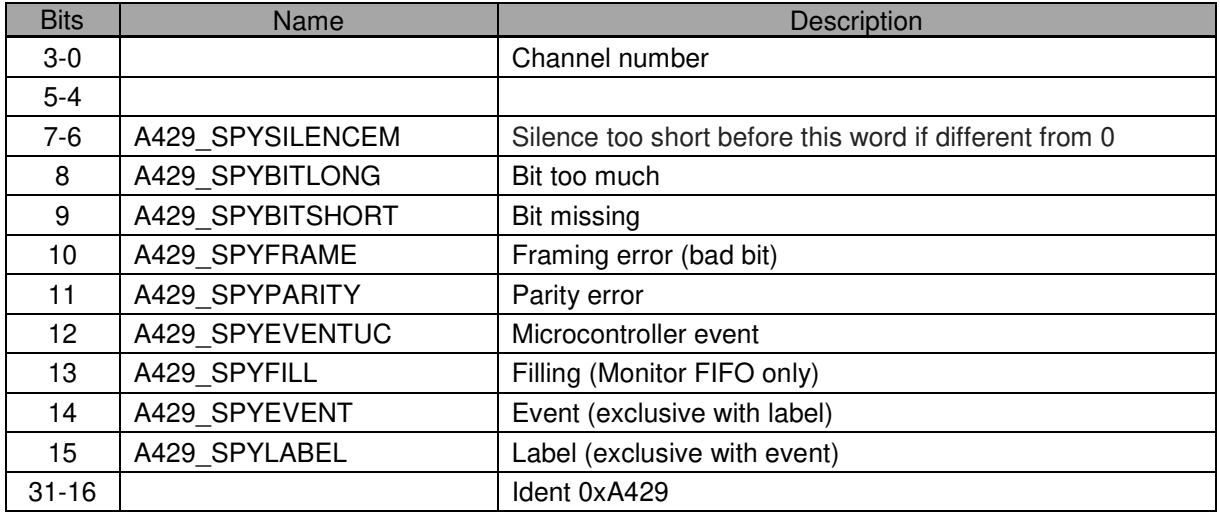

Note: The A429 SPYERRORMASK value is made from all the errors of the header word and facilitates the detection of erroneous words:

```
#define A429_SPYERRORMASK (A429_SPYPARITY | A429_SPYFRAME | \ 
                                     A429_SPYBITSHORT | A429_SPYBITLONG)
```
The value A429 SPYSILENCEM is not considered as an error because the word is exploitable in spite of the violation of the timing imposed by the standard.

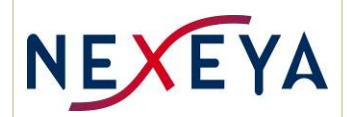

## **3.6 Recognition of a label**

In a test bench it is useful to have an external signal corresponding to a particular label (scope synchro for example). A label can be marked with a429SetLabelAttr() so that a pulse is generated on a logical output (called trigOut) of the board at the end of its reception or emission.

# **3.7 SDI field**

In reception, it is possible to receive several words with the same label, but with different SDI fields values and identify them. For that:

- A space of 1 K word is reserved to be able to memorize all the combinations of label and SDI.
- It is necessary to indicate for which label the SDI field is to be taken. into account when configuring the channel by a429RxConfig().

When receiving a label, if the corresponding SDI flag is 0, the word is sorted using only the label field as an index, otherwise the index is built from  $SDI +$  label  $(SDI =$  heavy weight, label = low weight).

## **3.8 Errors**

If a word is received with an error, it is placed in the spy FIFO with the corresponding status indicators. However, it is not stored in the word table (we do not know if the label is correct, so we do not know where to write it), nor in the local FIFOs and real time.

Errors are counted for each channel, and this count is readable with a429RxErrorCount().

## **3.9 Full Monitor**

The full monitor produces a stream with all the traffic on the requested channels, whether these channels are transmitting or receiving. This stream is placed in a FIFO.

The reception or the emission of an ARINC word by the board results in the insertion of a block of 4 words (state + value + date) in the monitor FIFO at the end of the reception or emission. For a particular channel, the chronological order of the data is assured, but the inter-channel chronological order is not.

The a429lib library is responsible for exploiting the data flow and for constructing an S\_A429\_MESSAGE structure for each message, see the functions a429SpyRead() and a429SpyReaderMessages().

Monitoring is integral because it is possible to monitor all the labels of all channels, including errors. However, filtering possibilities exist:

- On channel level with the A429\_SFIFOEN flag during configuration.
- On label level with the flag A429\_ATTR\_SPYFIFO in the attributes, see a429SetLabelAttr().

The attribute A429\_ATTR\_SPYFIFO is positioned by default, it is thus enough to position the flag A429 SFIFOEN during the configuration of the channel so that it is fully monitored.

If a process wants to use the monitor, it must have specified the flag A429 OPENSPYEN when opening this board with a4290pen(). Multiple threads can specify this flag simultaneously, but only one can use the monitor at any given time.

Example of a program using monitor, channels are opened, the error handling is simplified:

```
uint32_t result, count;
S_A429_MESSAGE dataBus ; 
// Start the monitor 
if (A429_ENONE != a429SpyStart (hCard, 0, A429_SPYDIRECT)) 
{ 
        printf ("a429SpyStart error\n") ; 
       return (0) ;
```
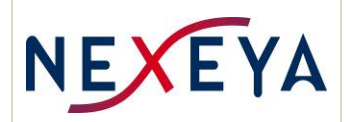

```
} 
while (1) 
{ 
       // Try to get a message 
       result = a429SpyRead (hCard, & dataBus, 1, & count) ; 
        if (result != A429_ENONE) 
 { 
                if (result == A429_NOTRECEIVED) 
 { 
                        // Nothing to read 
                        Sleep (10) ; 
                        continue ; 
 } 
                if (result == A429_WRITEOVER) 
 { 
                        // Too late, some data are lost 
                        continue ; 
 } 
        } 
        // Exploit the message 
        if (count) 
                displayA429Message (& dataBus) ; 
} 
a429SpyStop (hCard) ;
```
Note: This example uses direct access to the board monitor FIFO to process the stream in real time. If it is not necessary it is recommended to use the DMA engine (do not use the flag A429\_SPYDIRECT).

## **3.10 Automatic operations**

The microcontroller of the board can be responsible for performing basic operations, but with a real time timing.

These operations concern the values and the attributes of the labels of the channels in emission.

The communication between the application and the μC uses the following mechanisms:

- A descriptor structure of the operation to be performed.
- Possibly a block of data associated with the operation.

The structure has general fields followed by a structure union related to each type of operation:

```
typedef struct 
{ 
        uint32_t label ; // The concerned label<br>uint32_t flags ; // Operator attributes<br>uint32_t dataCount ; // Number of occurrence
                      dataCount ; // Operator attributes<br>32.17 dataCount ; // Number of occurrence
        uint32_t dataCount ; // Number of occurrences
        uint32 t value ; // Forced value
        uint32 t res [9] ; \frac{1}{2} Reserved - fill
} S_A429_UCFORCE ; // For A429_UCOP_SETATTR and A429_UCOP_FORCE 
//------------------------------------------------------- 
typedef struct
```
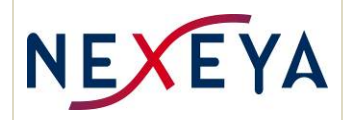

## **PMC-AR429 USER MANUAL**

**Reference** : MUA\_2088 **Issue** : 02 **Edition date** : 04/02/2019 **Page** : 22 / 58

{ uint32\_t label ; // The concerned label uint32\_t flags ; // Operator attributes uint32\_t dataCount ; // Data bloc size (count of label values) uint32\_t idEvent ; // Event Id at end of buffer uint32\_t iBuffer ; // Communication data index uint32\_t res [8] ; // Reserved - fill } S\_A429\_UCBUFFER ; //------------------------------------------------------ typedef struct { uint32\_t label ; // The concerned label uint32\_t flags ; // Operator attributes uint32\_t label ;<br>uint32\_t flags ;<br>uint32\_t mask ;<br>uint32\_t incr ;<br>uint32\_t value ; uint32\_t incr; // Counter increment uint32\_t value ; // Counter initial value uint32 t res  $[8]$  ; // Reserved - fill } S\_A429\_UCCOUNTER ; //------------------------------------------------------ typedef struct { uint32\_t idCks ; // Capsule ID number  $uint32_t$  flags;  $\frac{1}{2}$  // uint32\_t idEvent ; // Event Id in RT FIFO for receive channel // Event Id in TX frame for transmit channel uint32\_t idLabel ; // Label of capsule ID uint32\_t msbCksLabel ; // Checksum MSB (transmit and receive) uint32\_t lsbCksLabel ; // Checksum LSB (transmit and receive) uint32\_t itemCount ; // Count of labels of checksumm uint32\_t iBuffer ; // Label list uint32\_t lastLabel ; // last label for receive uint32\_t counterLabel ; // Counter label for transmit uint32\_t counterIncr ; // Counter increment for transmit // Counter range tolerated for receive uint32\_t res  $[2]$ ; // Reserved - fill } S\_A429\_UCCKS1760 ; // For A429\_UCOP\_CKS1760 //------------------------------------------------------- // Request structure typedef struct { uint32\_t operation ; // Operator id (A429\_UCOP\_xx) uint32\_t result ; // Return value: A429\_ENONE or error number uint32\_t channel ; // The concerned label union { S\_A429\_UCFORCE force ; S\_A429\_UCCOUNTER counter ; S\_A429\_UCBUFFER buffer ; S\_A429\_UCCKS1760 cks1760 ; } ;

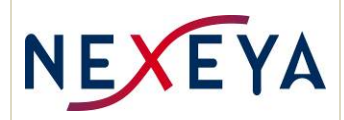

## } S\_A429\_UCOP ;

The operations are sent to the library using a429UcOp().

The available operations are:

- A429\_UCOP\_SETATTR Modification of label attributes to generate permanent or temporary errors.
- A429 UCOP COUNTER Lets you specify how the value of a label changes as a counter.
- A429 UCOP\_FORCE Allows you to force the value and attributes of a label permanently or temporarily.
- 
- 
- A429 UCOP BUFFER Provides a buffer of values that the label will use consecutively.
	- A429 UCOP CKS1760 Define a 1760 type checksum capsule.

Operations recorded for one channel are all released when the channel is stopped by a429TxStop(), or automatically at the end of a one shot emission.

## **3.10.1 A429\_UCOP\_SETATTR**

Allows you to modify some of the attributes of a label, in order to generate temporary errors, on an emission channel.

label The label concerned

flags the attribute word constructed in the same way as the function a429SetLabelAttr(). One of the two indicators A429\_ATTR\_ADD or A429\_ATTR\_REMOVE must be present.

dataCount the number of occurrences of the label during which these changes are to take place. This value must be greater than or equal to 1.

The indicators are:

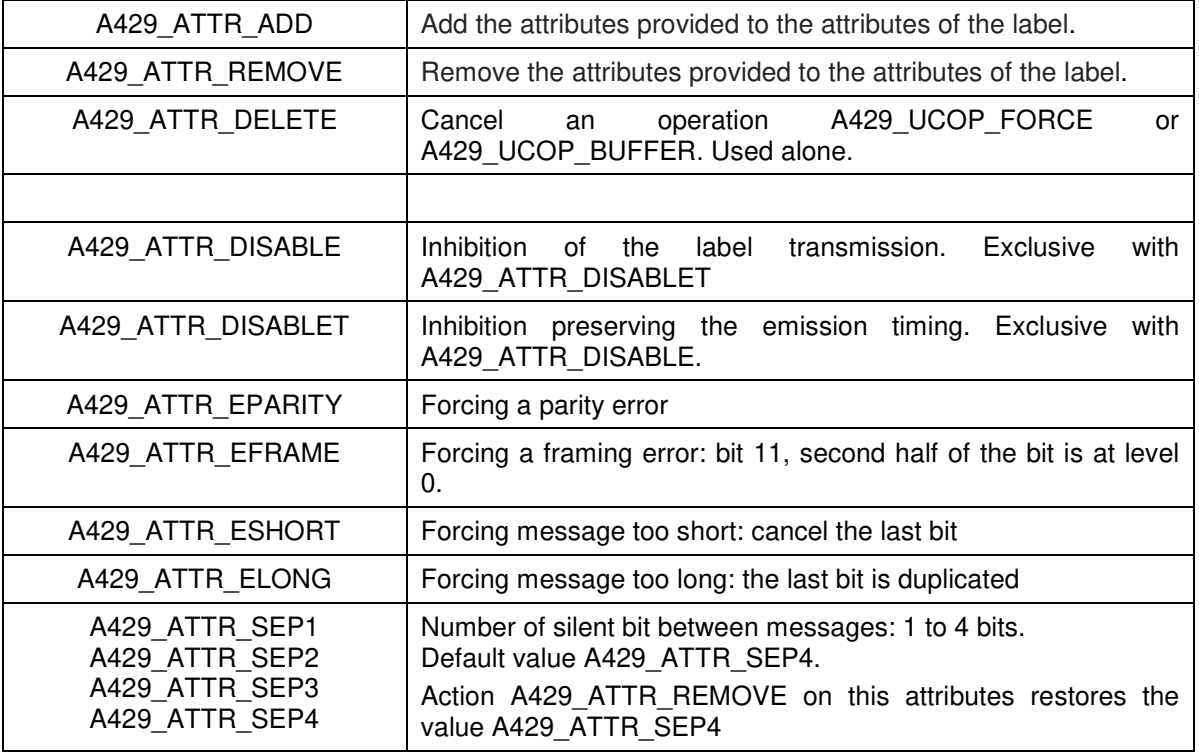

Initial attributes are restored at the end of the occurrence count, before completing the operation.

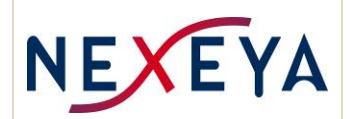

Only one operation A429 UCOP SETATTR can be active for a label: A new request will be ignored. A429 UCOP SETATTR operation and the A429 ATTR DELETE attribute allows to cancel a forcing of attributes.

There are several ways to change the attributes of a label:

- a429SetLabelAttr().
- a429 UCOP SETATTR().
- a429 UCOP FORCE()

It is not recommended to use these operations simultaneously to modify attributes of a label. Indeed in this case the behavior of the attributes is unpredictable.

## **3.10.2 A429\_UCOP\_COUNTER**

Allows you to specify how the value of a label changes as a counter. The counter is defined as a contiguous bit area defined by a mask, to which an increment is added to each occurrence of the label on the bus.

Useful fields:

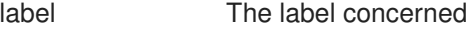

mask The mask of the bits forming the counter

incr The counter increment

value The initial value of the label

cycleDiv Number of instances of the label between each increment. A value of 1 indicates an increment at each occurrence, a value of 2 an increment of one occurrence out of 2, and so on.

If the label is inhibited during the operation request, the initial value is immediately placed in the channel value table. In this way, when validating the label, the first value to circulate will be the initial value of the counter. If the label is valid during the operation request, the change will be made after the next label pass on the bus, to ensure the sequence of values. To guarantee a controlled evolution of the counter at startup, it is necessary to initialize the label before starting the emission with the first value, and to give "value" the following value.

Example: For 0212 label of channel 2, counter on bits 29-22, increment of 2 for each occurrence, initial value of  $0x80$ , SSM = valid data:

```
S_A429_UCOP op ; 
op.operation = A429_UCOP_COUNTER ; 
op.channel = 2;
op.counter.flags = 0;op.counter.label = 0212 ;
op.counter.mask = 0xFF \leq 21;
op.counter.incr = 0x02 \le 21;<br>op.counter.value = (0x03 \le 29)= (0x03 \lt 29) (0x80 \lt 21) 0212;
op.counter.cycleDiv = 1 ; // Increment on every cycle
a429UcOp (hCard, & op, NULL) ; 
if (op->result != A429_ENONE) 
       printf ("erreur a429UcOp\n") ;
```
There is only one active A429 UCOP COUNTER operation for a label. A new counter replaces the old one. To suspend a counter, use the A429 ATTR DISABLE flag, the *mask* and *incr*, fields are ignored. To resume a count, use the flag A429 ATTR\_ENABLE, the fields mask and incr fileds are ignored. To change the value of the increment of an existing counter, use the flag A429\_ATTR\_COUNTERINCR, the mask and value fields are ignored.

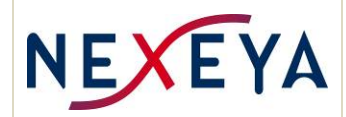

A counter has a lower priority than the value forcing: if a value is forced for the same label, the counter is suspended.

## **3.10.3 A429\_UCOP\_FORCE**

Force to set the value and the attribute of a label temporally.

Useful field:

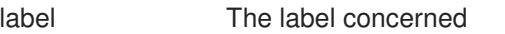

flags The attribute word constructed in the same way as the function a429SetLabelAttr (). One of the two indicators A429\_ATTR\_ADD or A429\_ATTR\_REMOVE may be present. If none are present the attributes are not used.

dataCount The number of occurrences of the label during which these changes are to take place. This value must be greater than or equal to 1.

value The value to force

Example : Force a value with a parity error for 2 occurrences:

```
S_A429_UCOP op ; 
op.operation = A429_UCOP_FORCE ;
op.channel = 2;
op.force.flags = A429\_ATTR\_ADD | A429\_ATTR\_EPARITY;
op.force.label = 0212;
op.force.value = (0 \times 03 \iff 29) (0 \times 18 \iff 21) 0212;
op.force.dataCount = 2;
a429UcOp (hCard, & op, NULL) ; 
if (op->result != A429_ENONE) 
       printf ("erreur a429UcOp\n") ;
```
Only one active A429\_UCOP\_FORCE operation for one label. A new request is ignored.

Notes:

- Forcing has a higher priority than A429 UCOP BUFFER. During forcing, the emission of the buffer values is suspended, it will resume at the end of the forcing operation.
- At the end of the forcing operation, the attributes are restored to their previous value, but not the value.

Priority can be overridden with operation A429\_UCOP\_FORCE and attribute A429\_ATTR\_DELETE.

## **3.10.4 A429\_UCOP\_BUFFER**

Provides a buffer of values that the label will use consecutively.

It is possible to loop back automatically on the buffer, or to go to the next buffer if there is one available. The limitations of the operation are as follows:

- For each channel up to 16 labels can simultaneously be associated with buffers.
- Each label can accumulate up to 8 buffers, beyond which the operation will be refused.
- Each buffer can contain up to 256 values.

In order to keep the application informed of the progress of buffer consumption, it is possible to request that an event be inserted in the real-time FIFO or the local FIFO of the channel at the end of the transmission of the buffer.

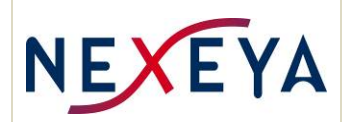

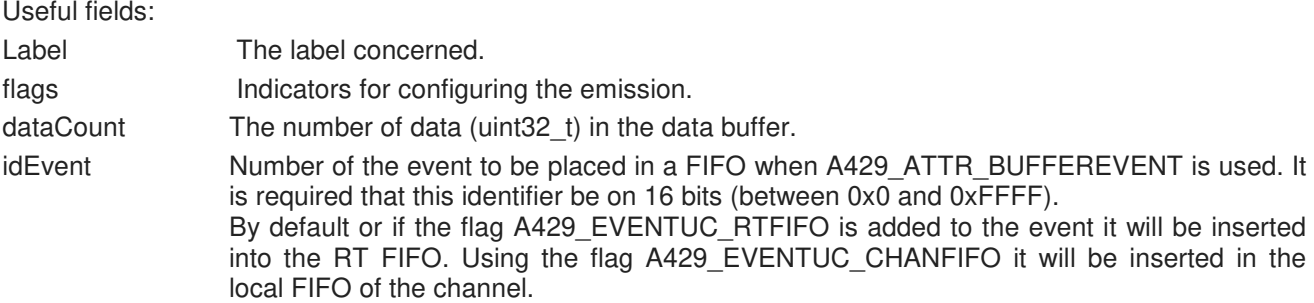

The configuration indicators:

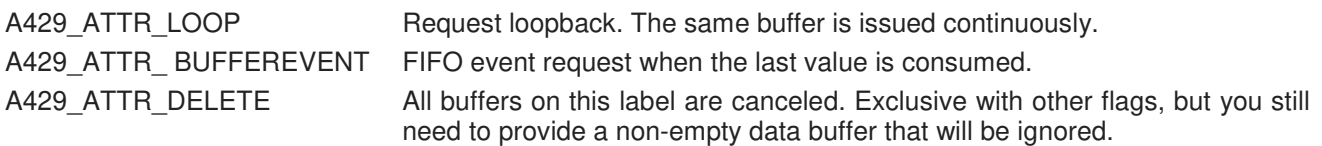

Example: Alternately, emit the values 0x55AA and 0xAA55 alternately:

```
S_A429_UCOP op ;
uint 32t data [2] ;
data [0] = 0 \times 6AA55000 0212;
data [1] = 0x655A A 000 0212;
op.operation = A429_UCOP_BUFFER ;
op. channel = 2;
op.buffer.flags = A429_ATTR_LOOP;
op.buffer.label = 0212;op.buffer.dataCount = 2;
a429UcOp (hCard, & op, data) ; 
if (op->result != A429_ENONE) 
       printf ("erreur a429UcOp\n") ;
```
A buffer operator has a lower priority than the value forcing operator: if a value is forced for the same label, the buffer is suspended. However, if only the attributes are forced, the value of the buffer is used.

## **3.10.5 A429\_UCOP\_ CKS1760**

This operator is used to manage 1760 checksum operations on an ARINC 429 bus.

The set of labels involved in a checksum calculation constitutes a capsule. The elements of the capsule are in order:

- The identifier of the capsule,
- A counter incremented by 1 at each transmission of the capsule, and loopback from 0xFFFF to 0.. The incrementation of the counter before each calculation of the cheksum, and the verification of the increment of the counter by the receiver are made by the card.
- Data (bits 10 to 30 of the ARINC 429 words, including SSM),
- The 32-bit checksum spread over 2 labels, MSB then LSB.

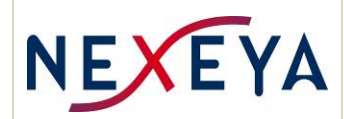

The 16-bit values of the identifier, the counter and the 2 words of the checksum are placed in the bits 10 to 25 of the ARINC 429 words. The other bits have the value initialized by the application.

Physically a capsule is made as follows :

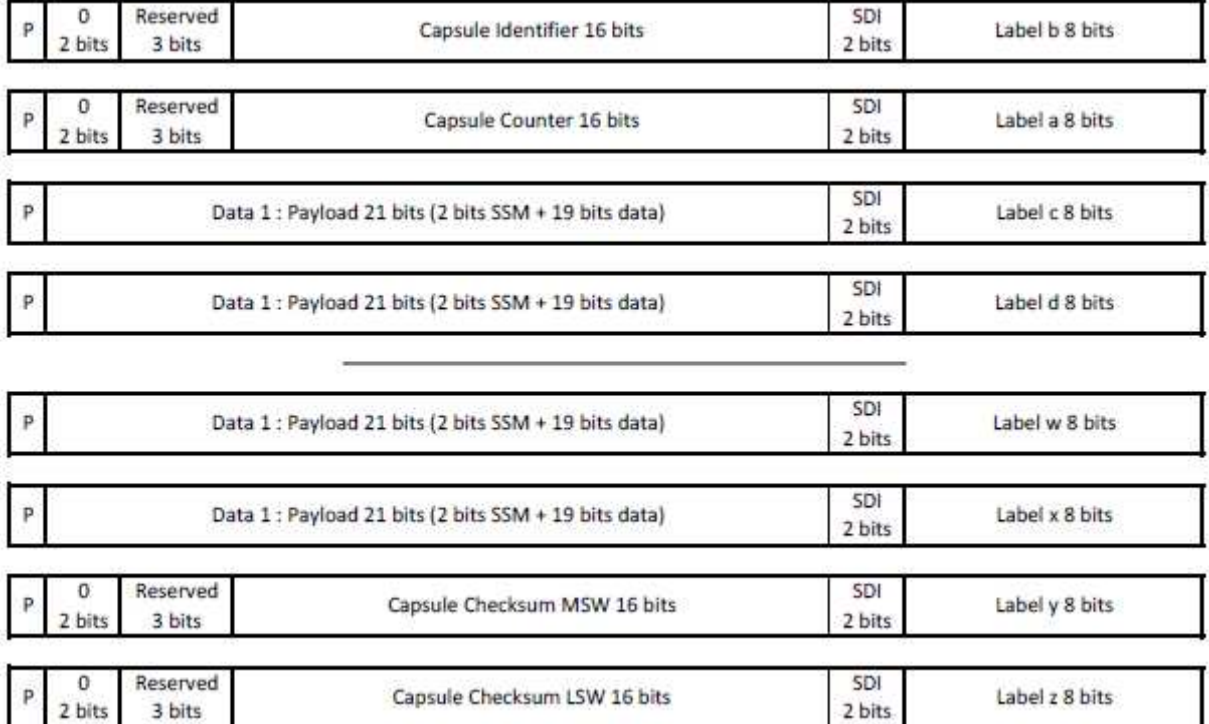

The capsules must not overlap (all words of a capsule are issued before starting the transmission of the next capsule with the same id).

The bit values SSM or unused bits by the values are not managed by the library or board. They must be initialized or modified by the application (SSM will be set at zero for the words of the identifier, the counter and the MSB and LSB control checksum by the application).

The checksum is calculated by including the identifier, the counter, and data. To calculate the payload bits are shifted toward the low weight, and unnecessary 2 bits are set to 0.

Note that ARINC protocol data (label, SDI and parity) are not covered by the checksum calculation as they do not belong to the functional data.

From a logical point of view the checksum is calculated as follows:

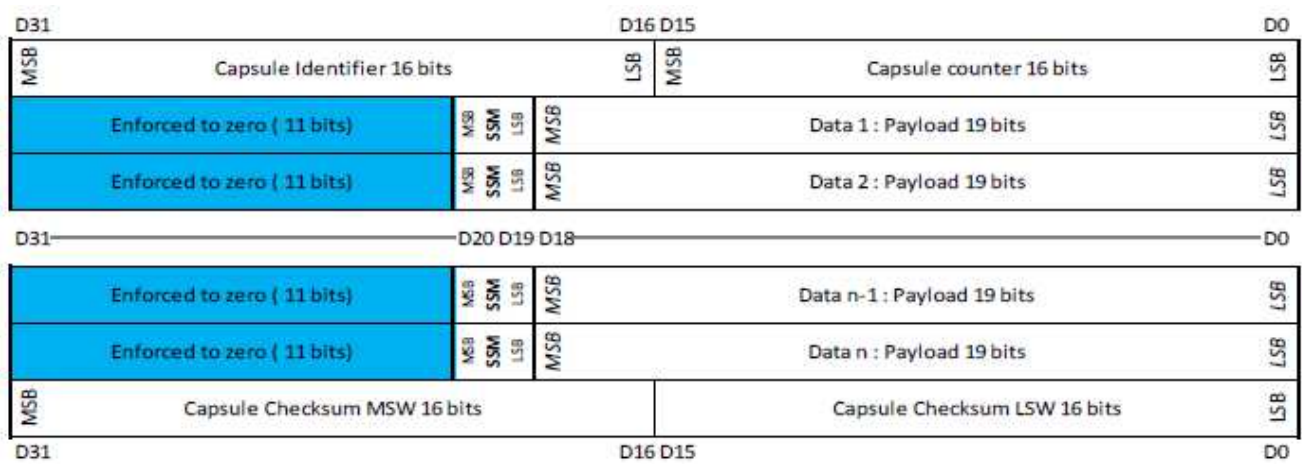

This document is the property of NEXEYA FRANCE and may not be reproduced or communicated without written authorization.

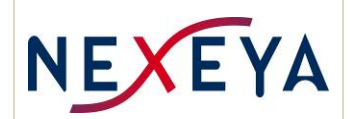

You can define up to 8 capsules per ARINC channel.

A capsule can contain up to 256 words of data excluding id, counter and checksum. The order of the words is important for the calculation: it is necessary to provide the list of the data labels in the order necessary for the calculation (which is not necessarily that of circulation on the bus).

The same capsule definition is used in transmission or reception, this definition should be made after the channel configuration.

#### **Checksum Algorithm:**

```
/************************************************************************* 
  * This function computes the 32 bits checksum 1760 of data. 
  * #Parameters: 
   1] IN : The address of the first data.
  2] IN : The number of 32 bits data.
  * #Returned value: 
  The computed checksum 1760.
  ************************************************************************/ 
unsigned int Calc_Chk1760 (const unsigned int *Data_Adr, unsigned int Nb_Data)
{ 
    unsigned int Csum; 
    unsigned int Data; 
    unsigned int I; 
    unsigned int J; 
    register const unsigned int *Pt_Data_Adr; 
   Csum = 0:
    Pt_Data_Adr = Data_Adr; 
    /* Loop on number of bytes */ 
   for ( I = 0 ; I < Nb\_Data ; I++ )
    { 
        J = I & (unsigned int) 31; Data = Pt_Data_Adr [ I ]; 
        Csum = Csum ^ ( ( Data >> J ) | ( Data << ( (unsigned int) 32 - J ) );
    } 
   J = I & (unsigned int) 31;
   Csum = ( Csum << J ) | ( Csum >> ( (unsigned int) 32 - J ) );
    return ( Csum ); 
}
```
#### **Transmission:**

Use checksum capsules imposes constraints on the application: the transmission frame is to be built using the operators and OPUPDATE and OPEVENTUC right after OPDATA operators belonging to the capsule.

The data of the capsule should not be altered during transmission of this capsule, this is what requires the use of a synchronous operator update OPUPDATE.

The microcontroller is warned that he must calculate the checksum, after the update data through the OPEVENTUC operator associated to the capsule (usually OPEVENTUC operator will be placed just after the OPUPDATE operator). The value of the OPEVENTUC operator shall be that used by the field *IdEvent* when creating the capsule. The increment counter and the checksum calculation is made at each occurrence of OPEVENTUC operator, and therefore even if the data have not been updated by the application.

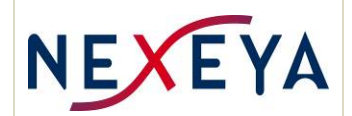

When defining an emission capsule the checksum of the capsule is immediately calculated and updated in the RAM of the values of the labels so that the first capsule has issued a correct checksum (and while there not had OPEVENTUC operator execution). We must therefore define the capsules after initializing the values of labels, including counter.

Note: the value of the counter used by the microcontroller is one that is in the RAM of the values of the labels. The application can therefore modify the current value of the counter at the same time as updating the data.

### **Reception :**

The microcontroller identifies the last label of the capsule when it is received (recall the circulation order of the labels is not necessarily the order of calculation), which triggers the calculation of the checksum with words previously received. After each calculation a pre determined event is inserted in the RT FIFO or the local FIFO the way to indicate the valid / invalid result of the capsule.

There are several cases to consider (considering the value of the "data" field of S\_A429\_MESSAGE structure):

- Event OK: the received checksum corresponds to the checksum calculated, and the counter that is incremented by a value between 1 and 2.
- Event not OK flag A429 EVENTUC\_ERROR1 present in the value of the event: the received checksum is different from the calculated checksum.
- Event not OK, flag A429\_EVENTUC\_ERROR2 present in the value of the event: the counter is not equal to the previous counter  $+1$  or  $2 +$ .
- No event: the microcontroller is not able to detect the last label of the capsule: no traffic, reception errors ...

Note: The counter value is checked only if the checksum of the capsule is correct. Therefore, it is not possible to have both errors simultaneously. The first correct capsule received after a429RxStart () or after capsule with a checksum error cannot have counter error, and the counter value of the capsule is taken as the initial value counter for the following.

#### **Definition / modification of a capsule :**

The capsule is defined by the S\_A429\_UCCKS1760 structure:

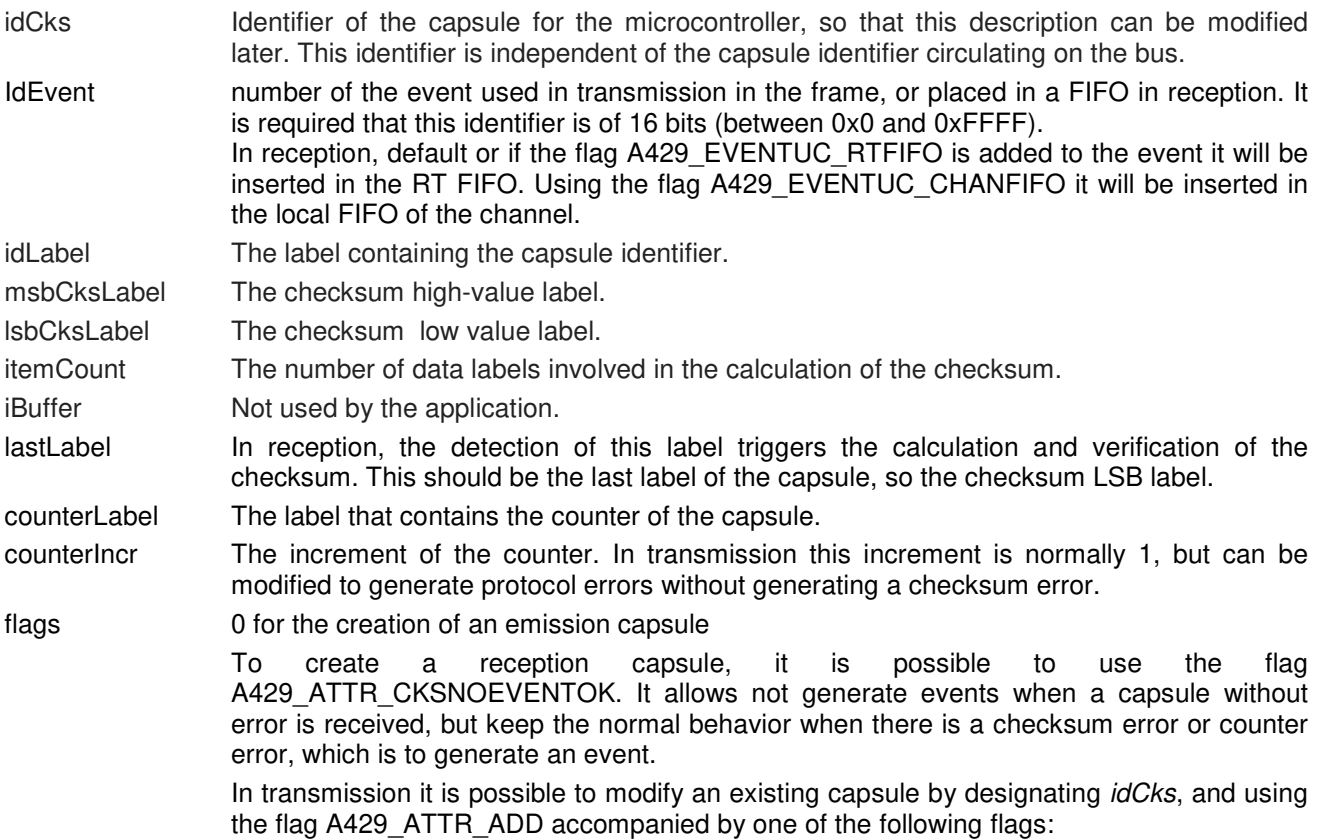

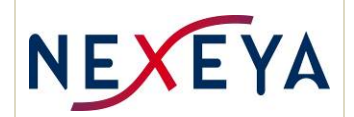

**A429 ATTR CKSINCR:** Changes the value of the counter increment, which can generate a sequence of invalid values.

**A429\_ATTR\_CKSERRON**: Specifies to generate a false checksum for this capsule.

**A429 ATTR CKSERROFF:** Specifies to stop the generation of false checksum, and thus to generate valid checksum.

These modifications can be made while the channel is operating.

When creating a capsule, the *itemCount* parameter must be non-zero, and the *pData* parameter of a429UcOp() function should point to an array of itemCount data labels that will be used **in this order** to calculate the checksum.

When modifying a capsule (A429 ATTR ADD present in flags) *itemCount* must be 0, and the parameter pData of a429UcOp() function to NULL.

### **3.10.6 A429\_UCOP\_CLEAR**

Removes all registered operations for a channel.

Note: If a value or attribute forcing is in progress on a label, the label retains the value and / or the forced attribute.

Example:

```
S_A429_UCOP op;
op.operation = A429_UCOP_CLEAR ;
op{.channel} = 2;
a429UcOp (hCard, & op, data) ; 
if (op->result != A429_ENONE) 
       printf ("erreur a429UcOp\n") ;
```
## **3.11 External signals**

## **3.11.1 Trigger output**

The board has a physical output called trigOut . This output is controlled by a logical OR which combines the trigger signals from all the transmit and receive paths.

As the logic output is shared between all the labels of all channels. We must use the trigger filtering capability to generate the desired signal

- The generation of the trigger for a label recognized in reception is configured by y a429SetLabelAttr(). This allows to specify which labels of each channel should generate a logic trigger.
- Generation of a trigger by an emission channel is obtained by inserting a  $a429TxOpTrig()$  operator in the frame.
- Trigger generation can be enabled or disabled at each channel during configuration using the A429\_TRIGEN flag. This allows to specify the channels whose logical trigger will be taken into account to generate the external trigger.
- A centralized validation of triggers is handled by a429TriggerEnable(). This makes it possible to select, independently of the configurations of the channels and the labels, the channels whose logical triggers will participate in the elaboration of the physical trigger output trigOut..

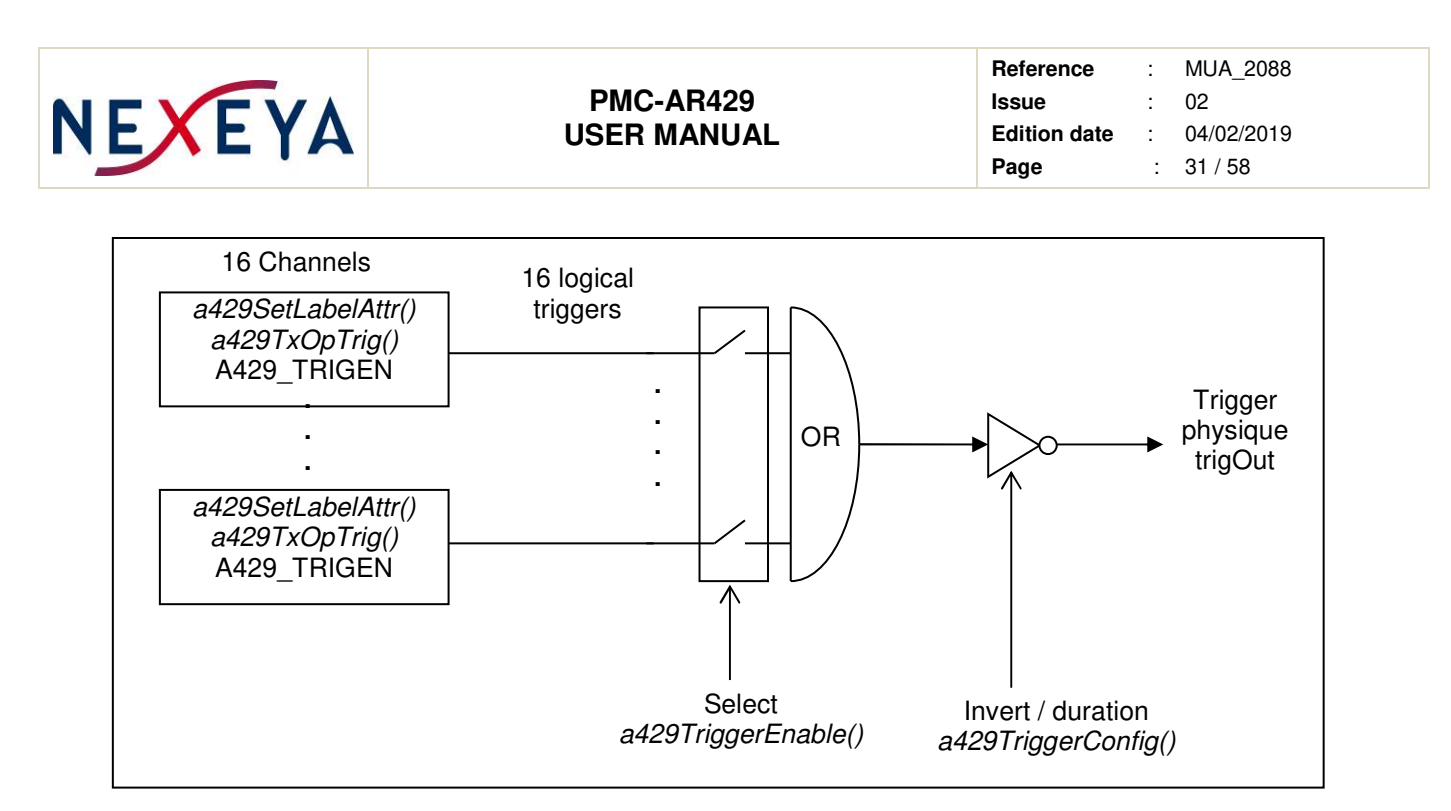

The duration of the physical signal is programmable up to 255 microseconds.

The physical output signal can be inverted, which allows to choose the rest level of the line. If the line is at rest at 0 the trigger pulse will be positive if the rest level of the line is at level 1 the trigger pulse will be negative.

## **3.11.2 Clock input**

The board has a clock input that can clock the cycles of channels in transmission.

The clock signal can be inverted, which amounts to managing the active edge. Each transmitter chooses the clock that it uses: the internal timer or the external clock (a429TxConfig ()).

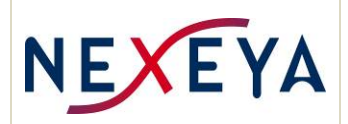

# **4 TESTS**

The board offers the possibility of testing the entire operation to the connector, without the need for a loopback cable. The principle of the test is logically looping transmitters and receivers pathways with a429SetTestMode() function, and then to transmit on channels transmit and verify the traffic with the reception channels

Each channel has a transmitter and a receiver, but that cannot be used simultaneously. However at the connector the transmit and receive buses of the same channel are connected. The test mode takes advantage of this connection.

The a429SetTestMode () function requests the board to connect the emitters of the channels 0 to 7 to receptor of channels 8 to 15, and the emitters of the channels 8 to 15 to receptors on channels 0 to 7

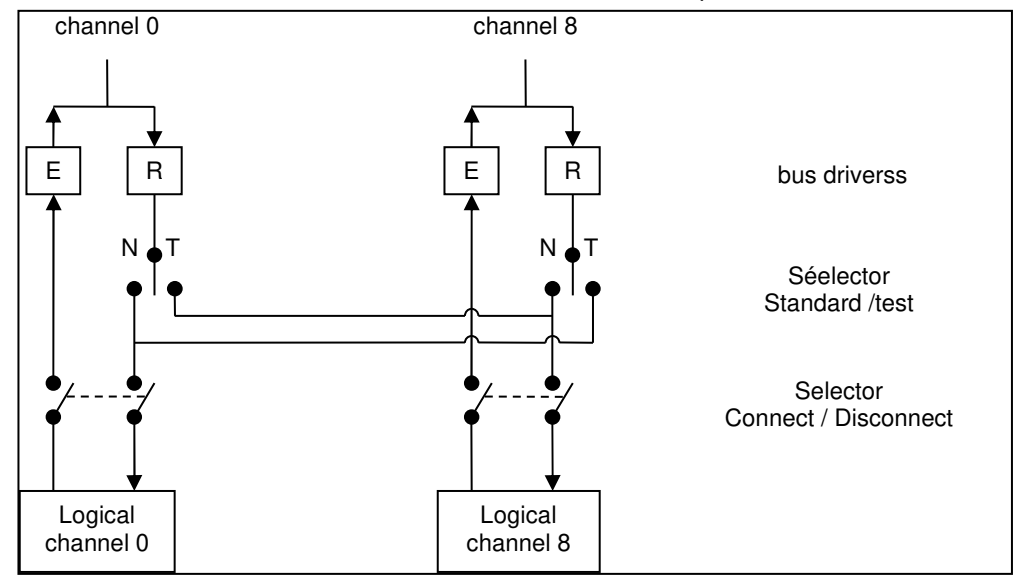

This diagram shows the interconnections between channels 0 and 8:

In the Standard position, the receive bus is connected to its own channel.

On Test position the receiving bus is connected to the other channel. In this position it is possible to transmit on channel 0 and simultaneously receive the traffic on the channel 8 and vice versa.

In Test mode, the physical transmit and receive drivers of the transmit channel are used and therefore tested.

Principle of the test:

- Switch to test mode with a429SetTestMode().
- Configure channels 0 to 7 in transmission and channels 8 to 15 in reception.
- Emit and check what is received.
- Configure channels 0 to 7 in reception and channels 8 to 15 in transmission.
- Emit and check what is received.
- Switch to normal mode with a429SetTestMode()

## **Note: During the test, there is no physical disconnection of the board to the outside: the emissions can be found on the connector.**

If equipment in emissions are connected, or a bus is short-circuited the test may fail despite a serviceable card.

Note: Connecting / Disconnecting channel function can be used in the test mode.

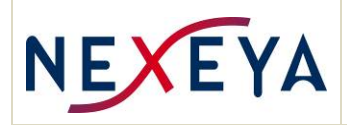

# **5 SOFTWARE LIBRARY**

## **5.1 Driver and libraries**

The implementation of the ADAS ARINC 429 board library is designed to hide the underlying system to applications.

Internally the library uses access libraries to the PCI driver.

For information all the software components of an application using PMC-ARINC429-16 boards is shown in the following diagram. One notices that the application communicates only with a429lib iriglib and libraries.

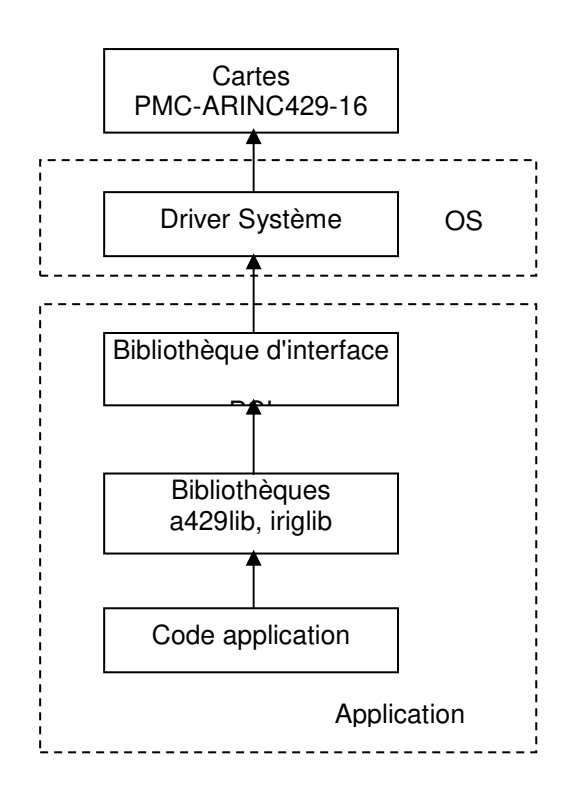

## **5.2 Multi boards management**

The system can contain one or more PMC-ARINC429-16 cards, and the library is adapted to these cases. Cards must be addressed by rank: The first PMC-ARINC429-16 board is numbered 0, the next numbered 1, etc. See a429Open().

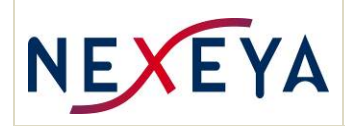

## **5.3 Library implementation**

For the realization of the application software, the implementation library has an API in C. The objects in the library are prefixed with "A429" or "A429 " for constants.

The library consists of the following files:

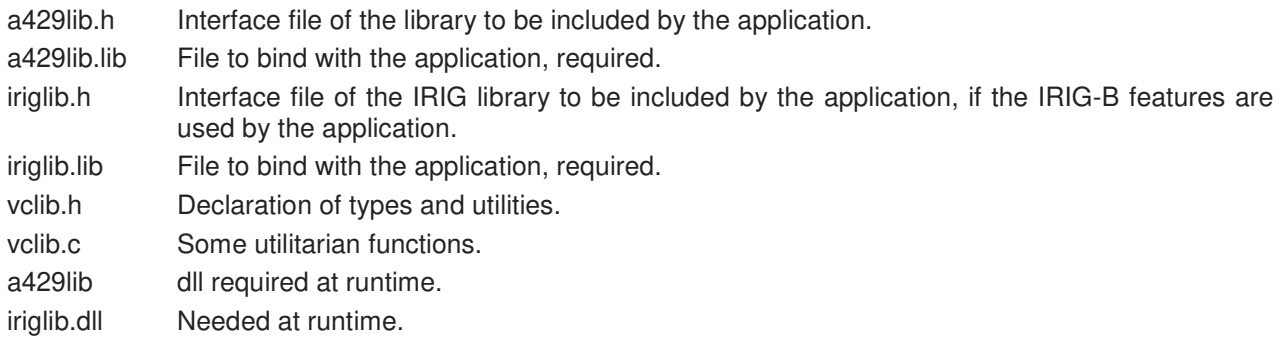

## **5.4 Library a429lib specification**

## **5.4.1 Error management**

Most functions of the library a429lib return an error code to indicate the result of the requested operation. A message explaining the error can be obtained with the a429ErrorMessage() function.

Most functions of the library iriglib return a 0 (FALSE) or 1 (TRUE) to indicate the result of the requested operation. In case of error, the function returns FALSE, and additional information can be obtained with the irigLastError() function which gives the last error number.

## **5.4.2 S\_A429\_MESSAGE structure**

This structure contains all information about a message ARINC 429 acquired by the monitor, the FIFO common real time or local FIFO for each channel.

## **5.4.3 Error codes**

The error codes used by the library are:

- 0. a429 ENONE No error.
- 1. a429 ENOTINIT Uninitialized library (VME only).
- 2. a429 EOPENDEVICE Error opening the device.
- 3. a429\_EARG An argument of the function has an invalid value
- 4. a429 EMEMORY Memory allocation error.
- 5. a429 ESTATE Function prohibited in the current state of the channel (reception or transmission not started or example).
- 6. a429 ETOODATA Too much data for an update block or random messages.
- 7. a429\_ETHREAD Error creating a thread.
- 8. a429 EALREADYEXIST Spy already started.
- 9. a429 ECARDNOTFOUND ARINC 429 board was not found for any of the following reasons: There is no board in the system or the number provided is too high.

The function number in the PLX PROM is invalid.

The value of the FPGA identification register is invalid.

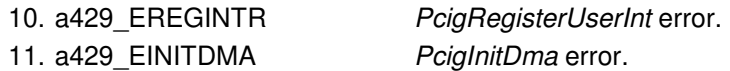

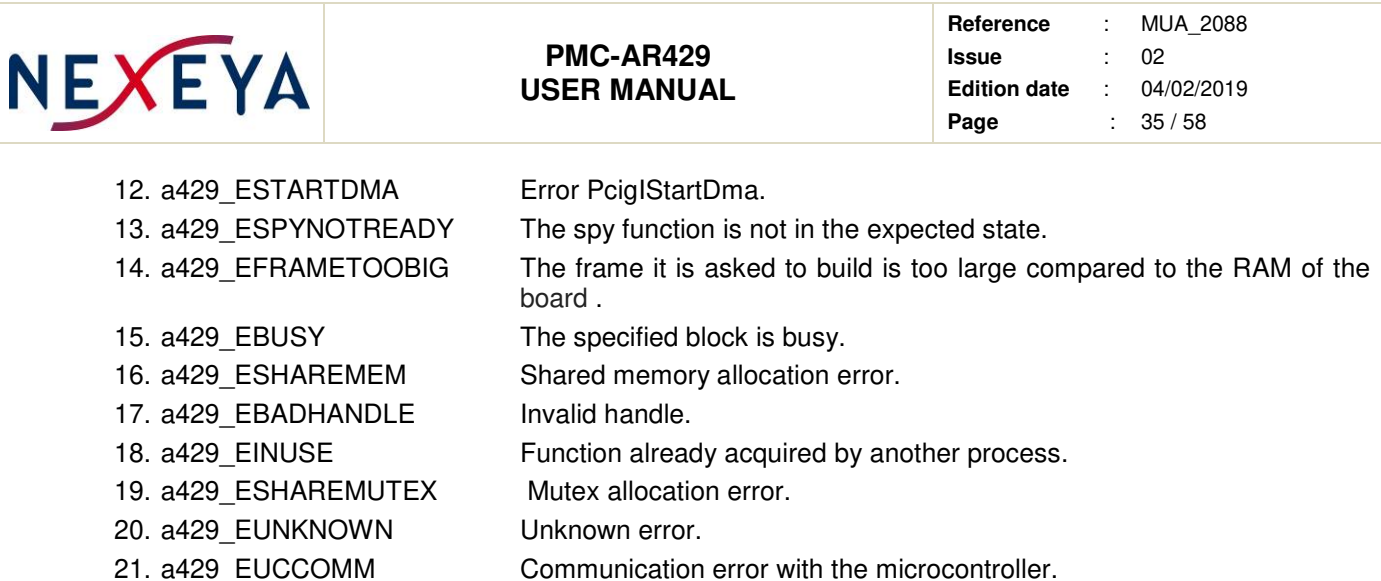

## **5.5 a429lib user manual**

## **5.5.1 a429LibVersion ()**

**Syntax:** 

uint32\_t a429LibVersion (void)

#### **Description:**

Returns the version and revision number s of a429lib library, in the two most significant bytes of the return value.

Example of use:

```
uval = a429LibVersion ();
printf ("a429lib V%lu.%lu\n", uVal >> 24, (uVal >> 16) & 0xFF);
```
#### **5.5.2 a429GetCardCount ()**

### **Syntax:**

uint32\_t a429GetCardCount (void)

#### **Description:**

Returns the count of PMC AR429 board in the system.

### **5.5.3 a429ErrorMessage ()**

## **Syntax:**

char \* a429ErrorMessage (uint32\_t error)

#### **Description:**

This function returns a pointer to a string explaining the error whose number is passed as parameter.

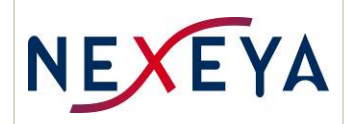

### **5.5.4 a429Open ()**

#### **Syntax:**

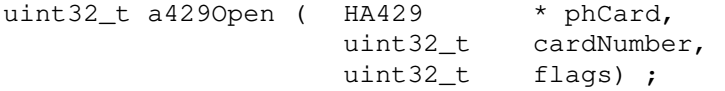

#### **Description:**

Open the ARINC 429 board whose number is specified

- phCard A pointer to an HA429 object that will be filled in by the function.
- cardNumber The index of the ARINC 429 board to open, from 0 to N-1, where N is the number of cards in the system.
- flags Indicators on the use of the board by the process that opens it: A429 OPENRTFIFOEN if the process that opens the board is the one that will manage the interruption of the real-time FIFO. A429\_OPENSPYEN if the process that opens the board is the one that will manage the monitoring of the board .

When you first open the board all RT FIFOs and monitor FIFO are empty and channels are inactive. But as it is possible for multiple processes to open the same board , and use the same channels, the following openings leave the board in the state.

Several processes can open the same board , and use the same channels, but only one can manage real time FIFO or monitor FIFO of this card.

A A429 ENONE return value indicates that the board is open, and the value pointed by *phCard* is a handle which must be specified as the first argument in most other functions of the a429lib library.

It is necessary to use a429Close() when the board is no longer needed.

A return value different from A429\_ENONE is an error number, and the board is not open.

Notes:

If the IRIG-B generator of the board is used, or if there is no signal connected to the receiver, it is necessary to initialize them after powering the system.

To do that:

```
HANDLE hIriq = a429IriqHandle (hCard) ;
 irigSetTxLocalDate (hIrig) ; 
 irigSetLocalDate (hIrig) ; 
 irigSetLocalYear (hIrig) ;
```
### **5.5.5 a429Close ()**

**Syntax:** 

void a429Close (HA429 hCard)

#### **Description:**

Close ARINC 429 board and releases the resources it uses. But the library is still usable

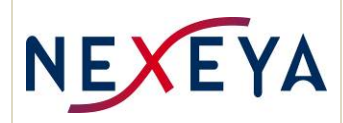

### **5.5.6 a429CardVersion ()**

### **Syntax:**

uint32\_t a429CardVersion (HA429 hCard)

#### **Description:**

This function returns the version / release of FPGA design in its most significant word, and version / revision of the microcontroller software in its low less significant word..

Example of use:

```
uVal = a429CardVersion (hCard) ; 
printf ("FPGA Design V%d.%d IP V%d.%d\n\n", 
           uVal >> 24, (uVal >> 16) & 0xFF,
            (uVal >> 8) & 0xFF, uVal & 0xFF) ;
```
#### **5.5.7 a429Reset ()**

### **Syntax:**

Uint32\_t a429Reset (HA429 hCard)

### **Description:**

This puts the board in its original condition, as after a power-up: All non-configured channels, empty FIFOs, No update / random (all blocks are free).

Note: This also resets the microcontroller of the board , which takes about 1.5 seconds to configure.

The function returns A429 ENONE if successful, otherwise an error number.

#### **5.5.8 a429IrigHandle ()**

#### **Syntax:**

HANDLE a429IrigHandle (HA429 hCard)

#### **Description:**

This feature provides the necessary HANDLE to use IRIG-B features of the ARINC-429 board : all irigXXX() functions of the iriglib library.

A NULL handle indicates an error.

#### **5.5.9 a429TriggerConfig ()**

#### **Syntax:**

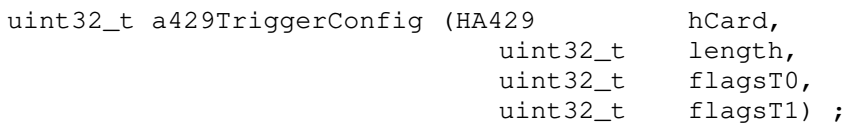

#### **Description:**

Output trigger configuration:

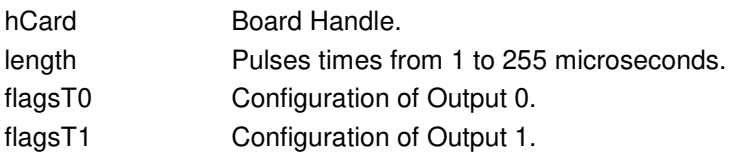

The flags are a combination of the following values:

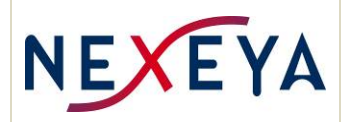

A429 INVERT Inversion of the output signal (default : "1").

Example. Configure a duration of 255 μs, trigger output 0 inverted, and trigger output 1 normal: arincTriggerConfig (hCard, 255, A429\_INVERT, 0) ;

The function returns A429 ENONE if successful, otherwise an error number.

## **5.5.10 a429TriggerEnable ()**

### **Syntax:**

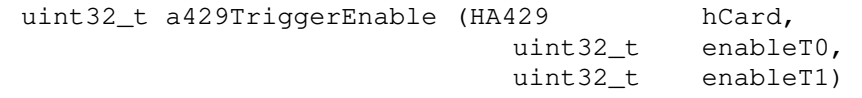

## **Description:**

Used to indicate the channels for which the trigger signal is transmitted to the physical outputs.

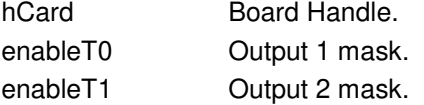

In the masks each bit between 0 and 15 corresponds to one channel. It is possible to combine the triggers of several channels.

Example. Configure the trigger0 output so that only the trigger of channel 2 is transmitted (trigger output 1 is not used):

A429TriggerEnable (hCard, 1 << 2, 0) ;

The function returns A429 ENONE if successful, otherwise an error number.

## **5.5.11 a429ClockConfig ()**

## **Syntax:**

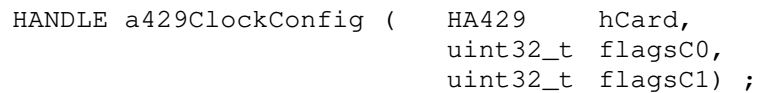

#### **Description:**

Trigger output configuration.

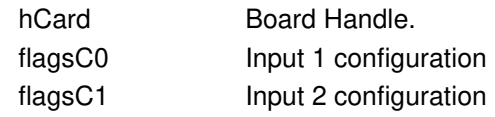

The flags are a combination of the following values: A429\_INVERT input signal inversion, active on rising edge.

Example. Validate the inverted clock 0 and the normal clock 1: a429ClockConfig (hCard, A429\_INVERT, 0) ;

The function returns A429\_ENONE if successful, otherwise an error number.

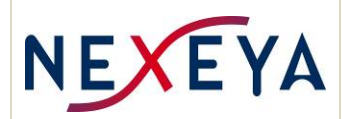

## **5.5.12 a429Connect ()**

### **Syntax:**

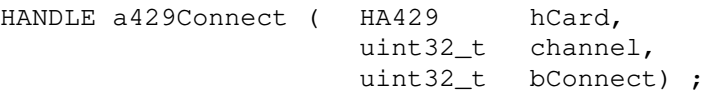

### **Description:**

Enable to connect the channel to the board.

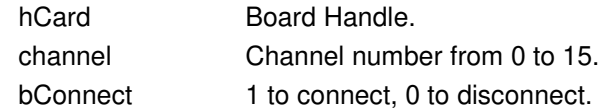

This function must be called after the configuration of the channel, because it is necessary to know if it is necessary to connect / disconnect the emission or the reception.

The function returns A429 ENONE if successful, otherwise an error number.

## **5.5.13 a429SetTestMode ()**

#### **Syntax:**

HANDLE a429SetTestMode (HA429 hCard, uint32\_t bEnable) ;

#### **Description:**

This switches the board in test mode or normal mode.

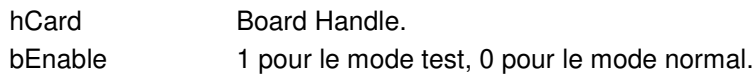

This switches the board into a mode that allows testing operation without a loopback cable (see § TESTS).

The function returns A429 ENONE if successful, otherwise an error number.

#### **5.5.14 a429RtFifoEnable ()**

#### **Syntax:**

uint32\_t a429RtFifoEnable (HA429 hCard, uint32\_t bEnable)

#### **Description:**

This feature allows acquiring the exclusive use of the RT FIFO for the calling process, and should be used before waiting for an interrupt or read the contents of the FIFO.

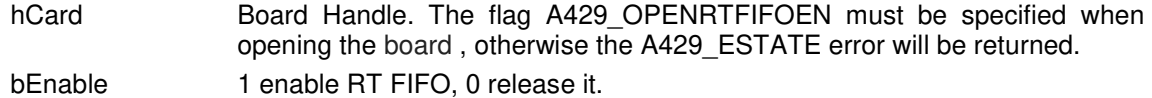

This function performs a reset of the RT FIFO, which is thus cleared and the overflow bit cleared.

The function returns A429 ENONE if successful, otherwise an error number.

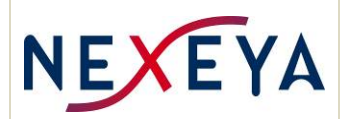

### **5.5.15 a429RtWaitForInt ()**

#### **Syntax:**

```
uint32_t a429RtWaitForInt (HA429 hCard,
```
uint32\_t timeout)

#### **Description:**

This function asleep the calling thread until the occurrence of an interrupt generated by the nonempty real time RT FIFO.

hCard Board Handle.

timeout The timeout value in milliseconds.

If there has been an interrupt use a429RtFifoRead () until the FIFO is empty, that is the function returns A429\_NOTRECEIVED.

Note for VMAE users: interrupt handling depends strongly on the available VME library. In particular the management of the timeout will be implemented only if the VME library allows. On the other hand if this function is not feasible it will be replaced by a429RtSetIntCallback ().

You must have acquired the use of the RT FIFO with a429RtFifoEnable() before using this function.

The function returns A429\_IT\_OK if an interrupt occurred, A429\_IT\_TMO if there was a timeout, or an error number.

#### **5.5.16 a429RtSetIntCallback ()**

#### **Syntax:**

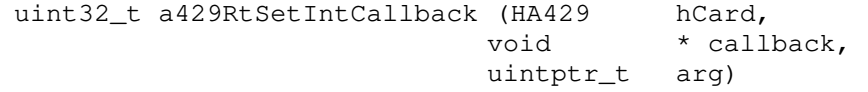

#### **Description:**

This function indicates the function that will be called after an interrupt generated by the not empty RT FIFO.

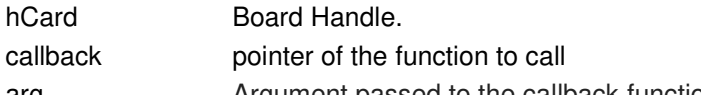

arg Argument passed to the callback function.

The called function has prototype:

void callback ( uint32\_t event, //A429\_CBMESSAGE ou A429\_CBOVFL S\_A429\_MESSAGE \* pData, // Message uintptr\_t arg) // Parametre utilisateur

If event = A429 CBMESSAGE the callback is called for an ARINC message provided in pData. If event = A429\_CBOVFL, there was a FIFO overflow and the callback will no longer be called. This is a serious error: to re-initialize the RT FIFO you have to close the board and re-open it. Arg is the third argument of a429RtSetIntCallback().

To remove the callback and free the use of the FIFO provide callback = NULL. Using a429RtSetIntCallback() and a429RtWaitForInt() is exclusive: only one of them must be used. The function returns A429\_ENONE if successful, otherwise an error number.

## **5.5.17 a429RtFifoRead ()**

**Syntax:** 

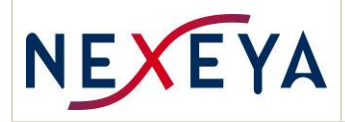

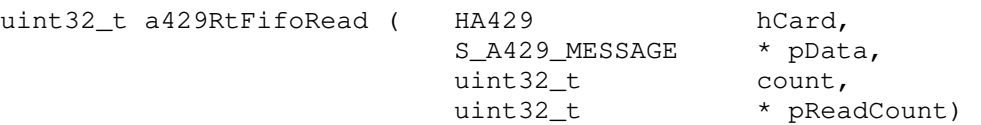

## **Description:**

This function reads the data available in the real-time FIFO:

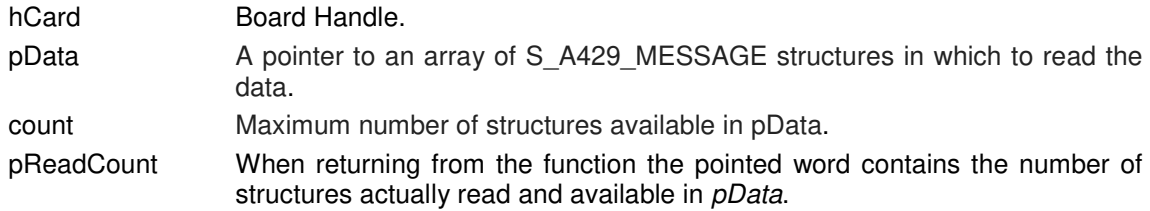

The return value is an execution report:

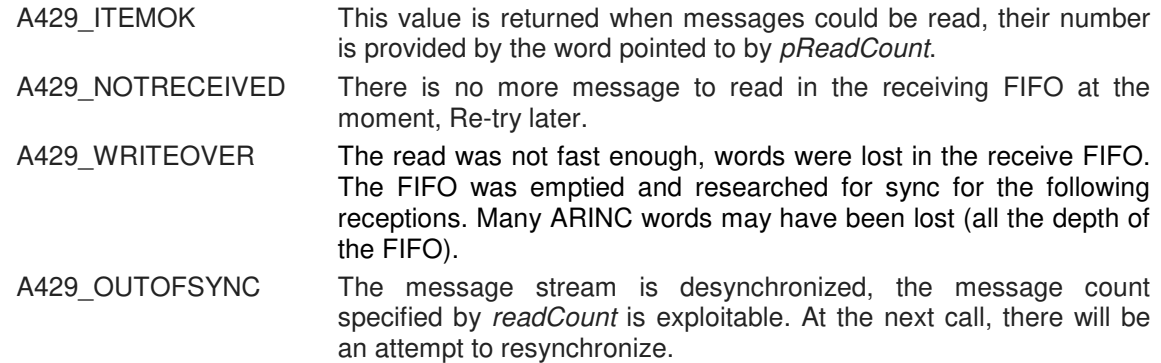

If the use of the RT FIFO was not previously acquired with a429RtFifoEnable() function returns the error A429\_ESTATE.

### **5.5.18 a429ChanFifoRead ()**

**Syntax:** 

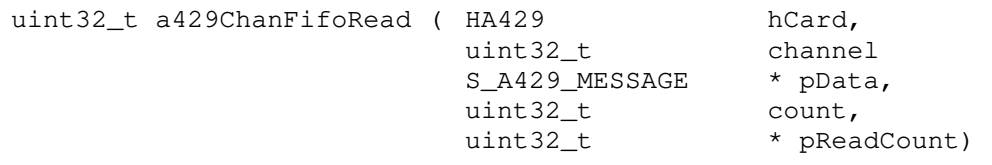

## **Description:**

This function reads the data available in the local FIFO of a channel:

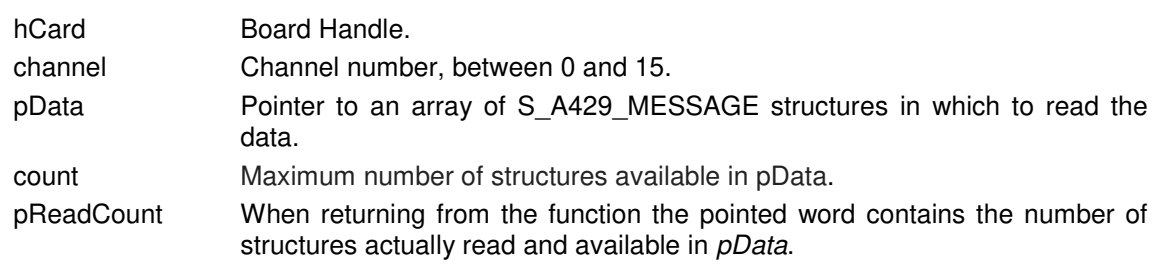

The return value is one of the following values:

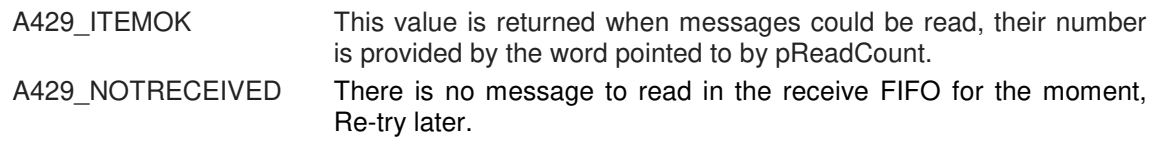

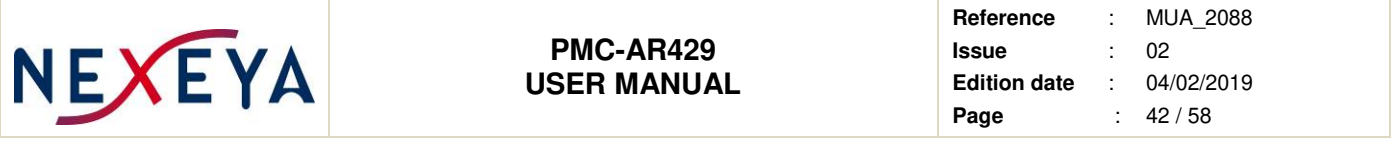

A429 WRITEOVER The read was not fast enough, words were lost in the receive FIFO. It is necessary to reset the FIFO before being able to obtain data again. A429\_OUTOFSYNC The message stream is desynchronized, the message count specified by readCount is exploitable. At the next call, there will be

an attempt to resynchronize How to reset Local FIFO: If the function is called with pData = NULL, performs a reset of the local FIFO without reading data (count and pReadCount are ignored) and returns A429\_NOTRECEIVED.

Example: a429ChanFifoRead (hCard, chan, NULL, 0, NULL) ;

#### **5.5.19 a429SetLabelAttr ()**

**Syntax:** 

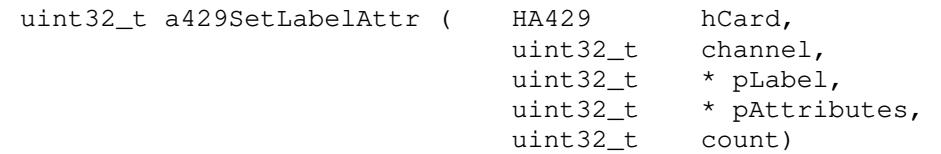

### **Description:**

This function modify the attributes associated with labels. Theses attributes onfigure different behaviors.

The words of *pAttributes* array indicate the attributes to be modified for each corresponding label pLabel array. Each attribute word must contain one of the values that specifies the operation to perform:

A429 ATTR ADD to add an attribute.

A429 ATTR REMOVE to remove an attribute.

Usable attributes are a combination of the following bits (some are incompatible) :

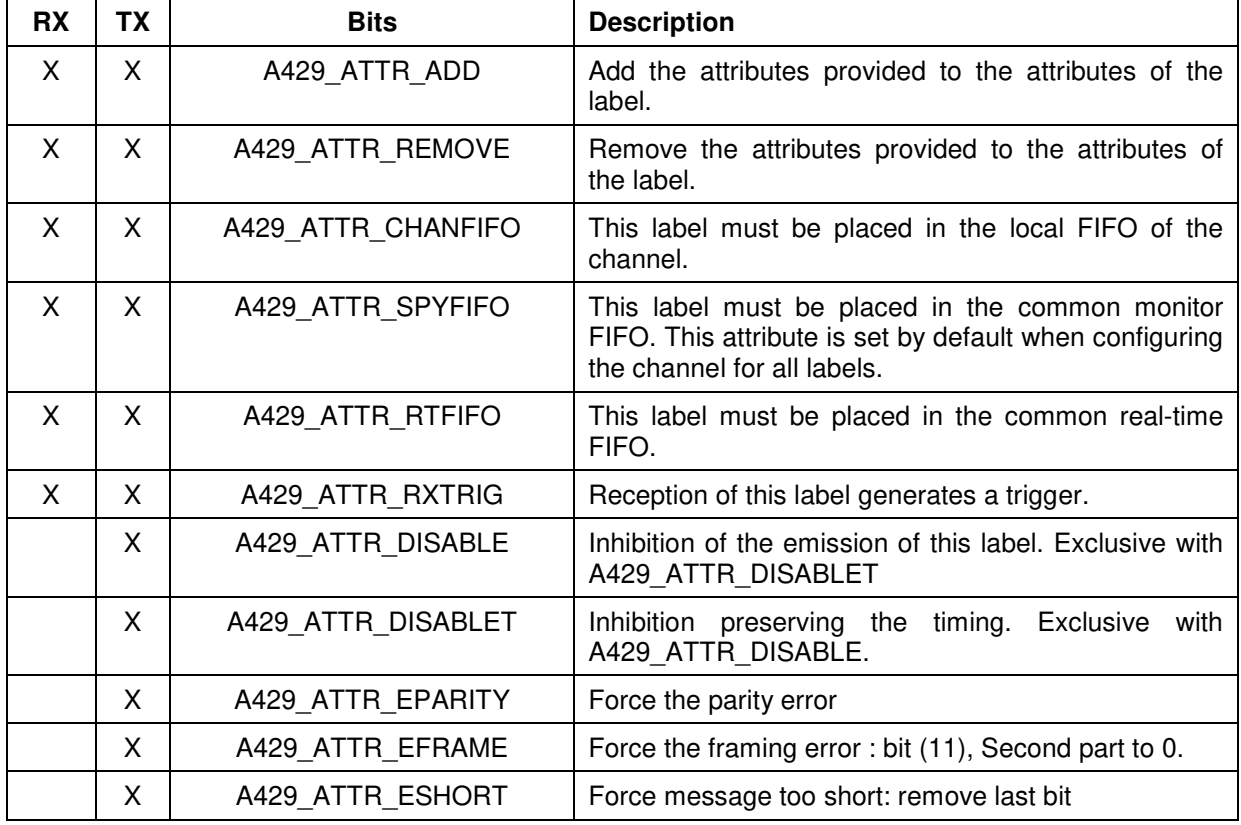

This document is the property of NEXEYA FRANCE and may not be reproduced or communicated without written authorization.

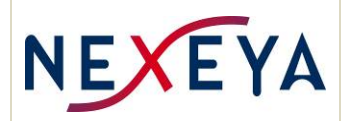

## **PMC-AR429 USER MANUAL**

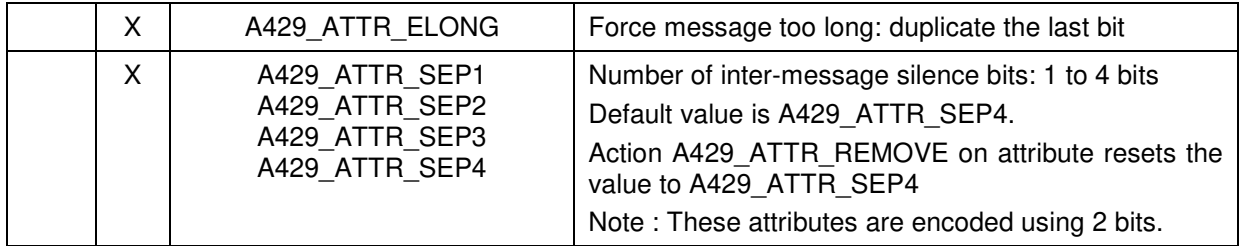

count number of useful values in *pLabel* and *pAttributes*.

An attribute change may be performed at any moment, and repeatedly, once the channel is configured.

The time taken into account is variable. Attribute management can be shared by the application and the local board microcontroller. As there must be coherence between these two actors:

- The application must not modify the same attributes as the microcontroller that has been asked to force attributes (A429\_UCOP\_FORCE) for example.
- The library delegates the modification of the attributes to the microcontroller using the operation A429\_UCOP\_SETATTR. The execution of this operation may take a variable time (not measured to date, but estimated less than 100 micro seconds).

The function returns A429 ENONE if successful, otherwise an error number.

#### **5.5.20 a429BaudRate ()**

#### **Syntax:**

uint32\_t a429BaudRate (double frequency)

#### **Description:**

This function calculates the value of the *speed* parameter to supply the functions a429RxConfig() and a429TxConfig().

The parameter is the desired frequency in hertz. To program the standard frequency of 12.5 KHz it is necessary to use a429BaudRate(12500).

#### **5.5.21 a429CycleDiv ()**

#### **Syntax:**

uint32\_t a429CycleDiv (double frequency)

#### **Description:**

This function calculates the value of the parameter cycleDiv to provide the functions a429TxConfig(), from the desired cycle frequency in Hz.

To program the cycle frequency to 100 Hz use a429BaudRate(100).

The permissible cycle frequency range is 0.1 Hz to 2000 Hz

The internal clock that is divided to provide the channels cycles frequencies of is common to all channels. Therefore the cycles of the different channels are isochronous they do not arrive at the same time, but they do not shift against each other over time.

It is possible to introduce "slippage" between channels by altering the value provided by a429CycleDiv ().

The cycle generator resolution is 31.25 μs

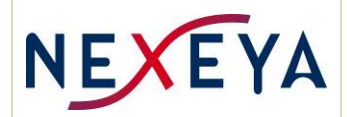

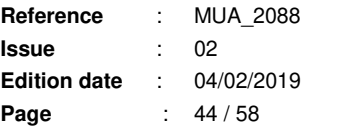

Example 1: If the value is decreased by 1, the cycle frequency increases because the cycle period decreases of 31.5 microseconds. For a cycle frequency of 100Hz, the function a429CycleDiv () returns 320. If this value is changed to 319 before being passed to a429TxConfig (), the effective cycle frequency will be 100.31 Hz (period of 9968.75 μs instead of 10000μs, a difference of 0.31%).

Example 2: If the value is increased by 1, the cycle frequency decreases because the cycle period increases by 31.5 microseconds. For a cycle frequency of 10Hz, the function a429CycleDiv () returns 3200. If this value is changed to 3201 before being passed to a429TxConfig (), the effective cycle frequency will be 9.9969 Hz (100031.25 μs period instead of 100000 μs, a difference of 0.031%).

### **5.5.22 a429RxConfig ()**

#### **Syntax:**

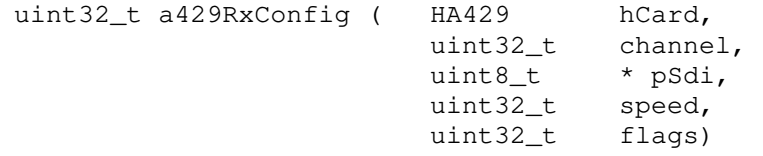

### **Description:**

Configure a receiver before it starts

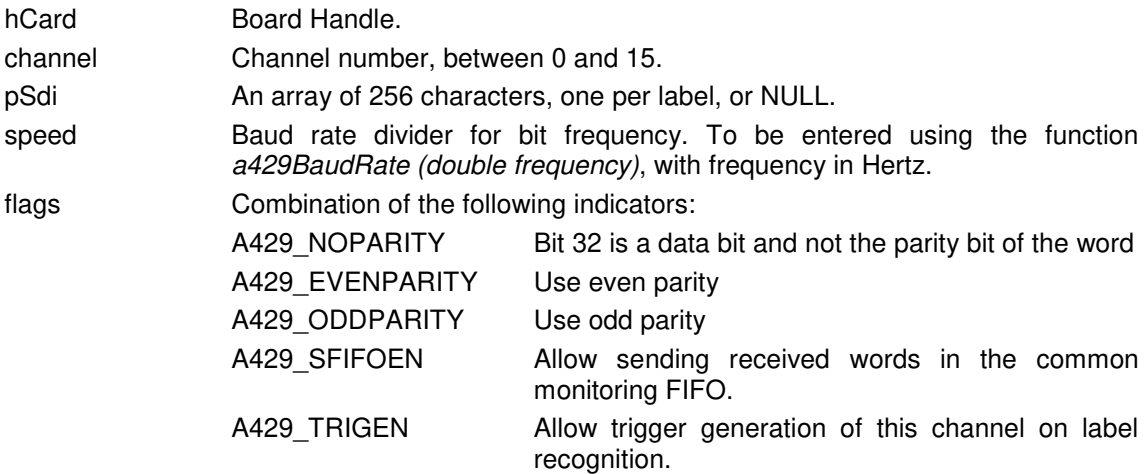

If pSdi is NULL, labels descriptors are initialized to a default value: No label uses SDI field, and all the labels are eligible for monitoring FIFO.

If pSdi in non-NULL, it points to a table in which each non-null character indicates that for the corresponding label (8-bit) you must use the SDI field to put the word in the table of values received or transmitted. In this case also all the labels (on 10 bits) are eligible for the monitoring FIFO.

After the configuration the local channel FIFO is empty, the channel is stopped and connected, the trigger is inhibited. Configuration is a good way to re-initialize a channel in a known state.

When used, parity is calculated by the firmware of the board , and replaces the 32nd bit of the ARINC words.

The function returns A429\_ENONE if successful, otherwise an error number.

## **5.5.23 a429RxErrorCount ()**

**Syntax:** 

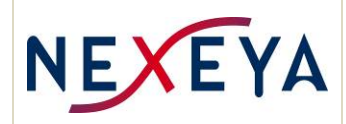

uint32 t a429RxErrorCount (HA429 hCard,

uint32 t channel, uint32 t  $*$  pCount) ;

#### **Description:**

This function is used to retrieve the reception error count on the channel. The error count of the channel in the board is reset to 0 on each reading. So at each reading is obtained the error count since the previous reading.

Apart from the operation of the monitoring stream, this error counter is the only way to know that there are reception errors on a channel: the erroneous words are not put in the FIFOs, except the monitoring FIFO.

The counter has 16 bits

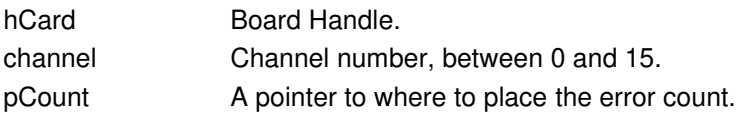

The function returns A429 ENONE if successful, otherwise an error number.

## **5.5.24 a429RxStart ()**

#### **Syntax:**

uint32\_t a429RxStart (HA429 hCard, uint32\_t channel)

#### **Description:**

This function starts reception on the specified channel.

hCard Board Handle.

channel Channel number, between 0 and 15.

It is possible to initialize the values of the ARINC words before starting the reception with a429RxWrite().

The function returns A429 ENONE if successful, otherwise an error number.

#### **5.5.25 a429RxStop ()**

#### **Syntax:**

uint32\_t a429RxStop (HA429 hCard, uint32\_t channel)

#### **Description:**

This function is used to stop reception on the specified channel.

hCard Board Handle.

channel Channel number, between 0 and 15.

The function returns A429\_ENONE if successful, otherwise an error number.

## **5.5.26 a429RxRead ()**

#### **Syntax:**

uint32\_t a429RxRead (HA429 hCard, uint32 t channel,

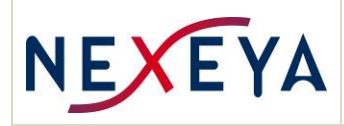

uint32 t label, uint32\_t \* pData, uint32\_t  $*$  pFlag) ;

## **Description:**

This function retrieves the last received value for the specified label. If no value has been received for this label, the value 0 or the value initialized by  $a429RxWrite$  is returned, with a null flag

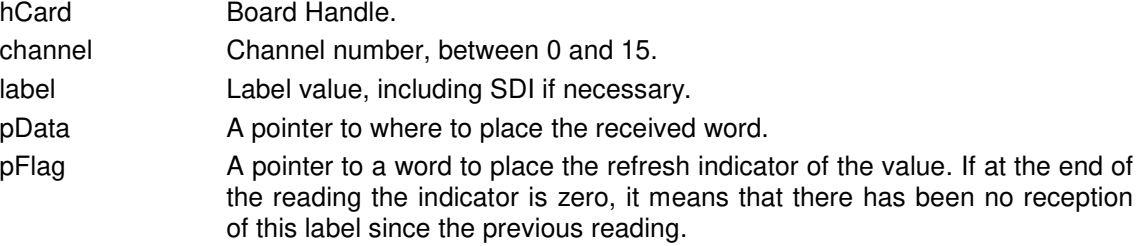

The function returns A429\_ENONE if successful, otherwise an error number.

## **5.5.27 a429RxWrite ()**

#### **Syntax:**

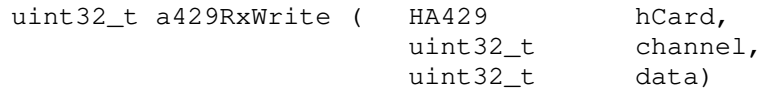

### **Description:**

This function is used to initialize one word of the the table of received words once the channel has been configured for reception, and before starting reception.

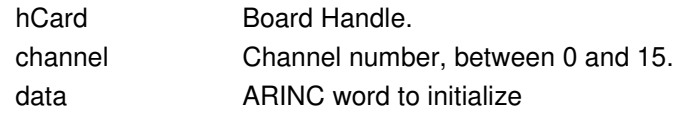

The data word is stored in its place taking into account the label and possibly the value of the SDI field.

The function returns A429\_ENONE if successful, otherwise an error number.

## **5.5.28 a429RxWrites ()**

### **Syntax:**

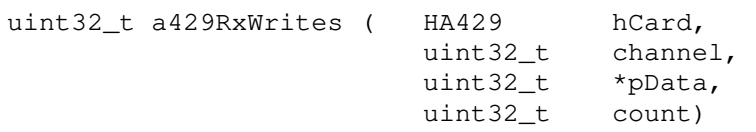

#### **Description:**

This function is used to initialize the table of received words once the channel has been configured for reception, and before starting reception.

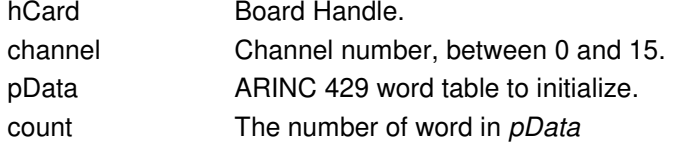

The data words are stored in their place considering the label and possibly the value of the SDI field each.

The function returns A429\_ENONE if successful, otherwise an error number.

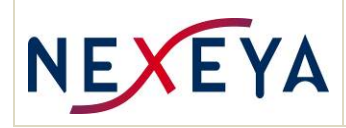

### **5.5.29 a429TxConfig ()**

#### **Syntax:**

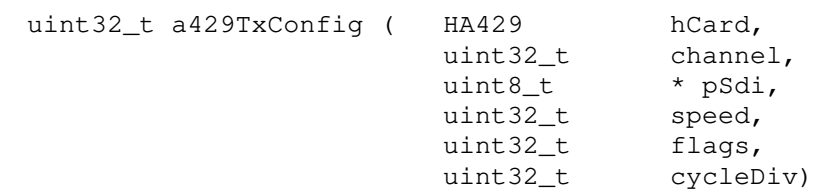

### **Description:**

Configure a transmit channel.

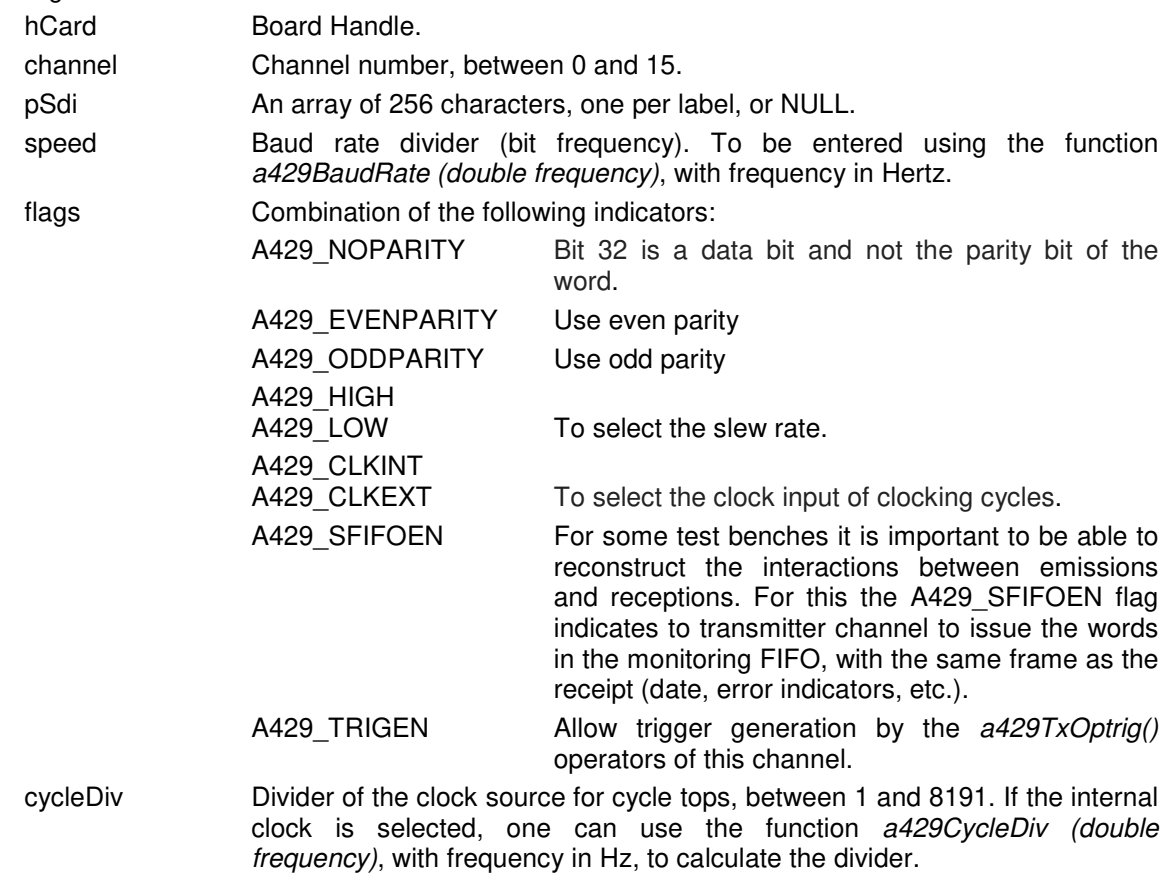

If pSdi is NULL, labels descriptors are initialized to a default value: No label uses SDI field, and all the labels are eligible for monitoring FIFO.

If  $pSdi$  is non-NULL, it points to a table in which each character whose bit 0 is 1 indicates that for the corresponding label (of 8 bits) must be used SDI field for storing the word in the table of values received or issued . In this case also all the labels (on 8 or 10 bits) are eligible for the monitoring FIFO spy.

After the configuration the channel local FIFO is empty, the channel is stopped and connected, the trigger is invalidated. Configuration is a good way to re-initialize a channel in a known state.

When used, the parity is computed and checked by the firmware of the board at the time of issue. Words placed in FIFOs do not have parity.

The function returns A429 ENONE if successful, otherwise an error number.

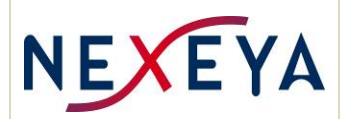

## **5.5.30 a429TxRead ()**

### **Syntax:**

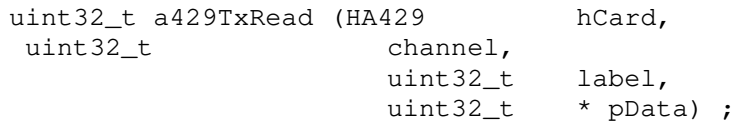

### **Description:**

This function retrieves the current value of the specified label from the board memory of a transmitter channel.

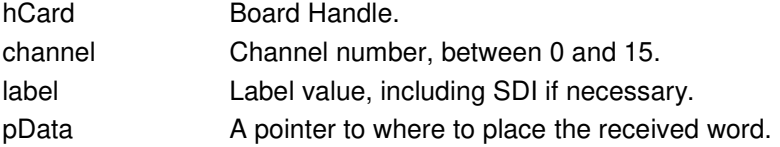

The function returns A429 ENONE if successful, otherwise an error number.

### **5.5.31 a429TxWrite ()**

#### **Syntax:**

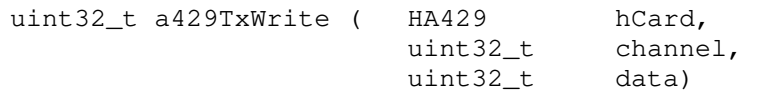

## **Description:**

This function is used to initialize the values of the words to be sent, once the channel has been configured for transmission, and before starting transmission. It can also be used for immediate updating of values during operation.

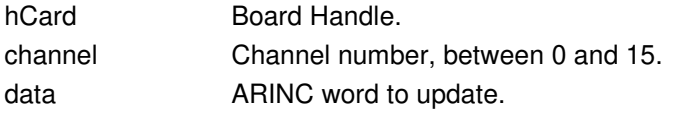

The word data is stored in its place taking into account the label, and possibly the value of the SDI field.

The function returns A429\_ENONE if successful, otherwise an error number.

## **5.5.32 a429TxWrites ()**

#### **Syntax:**

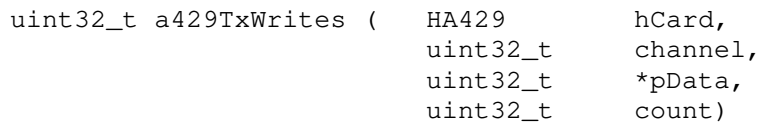

## **Description:**

This function initializes the values of the words to be transmitted once the transmit channel is configured, and before starting transmission. It can also be used to immediately update values during operation.

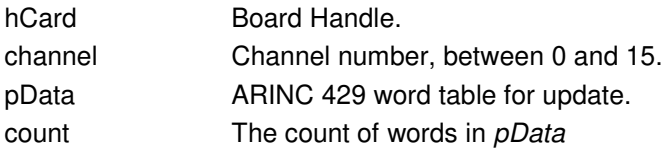

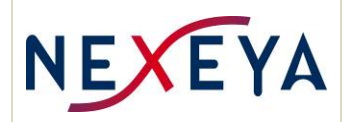

The data words are stored in their place taking into account the label and possibly the value of the SDI field.

The function returns A429 ENONE if successful, otherwise an error number.

## **5.5.33 a429TxSetFrame ()**

**Syntax:** 

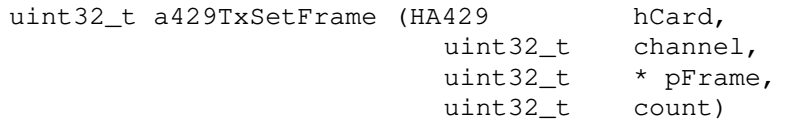

#### **Description:**

Provide a transmission channel with a description of the cyclic transmissions to be carried out, in the form of a frame.

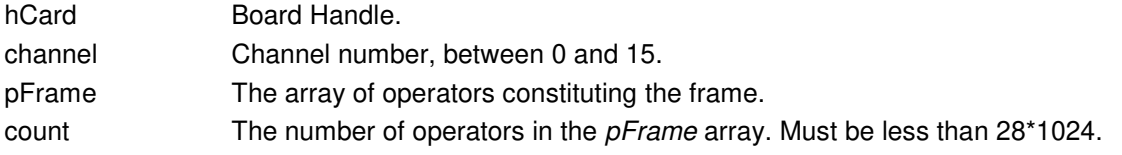

The function returns A429\_ENONE if successful, otherwise an error number.

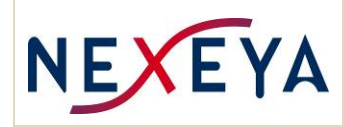

## **5.5.34 a429TxOpXx ()**

## **Syntax:**

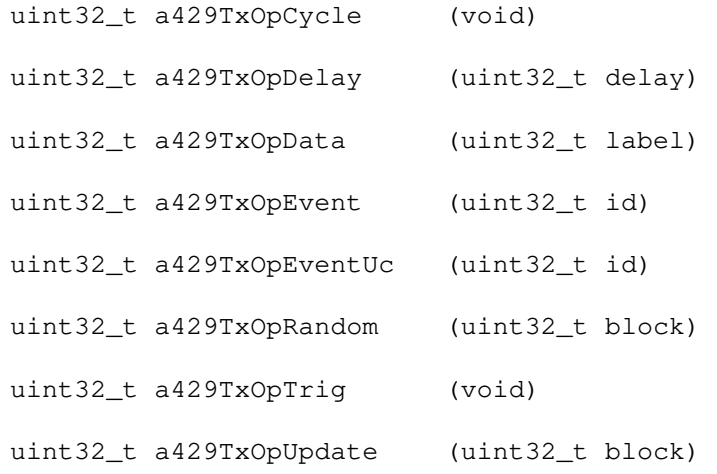

## **Description:**

These functions create the operators to use for creating a transmission frame.

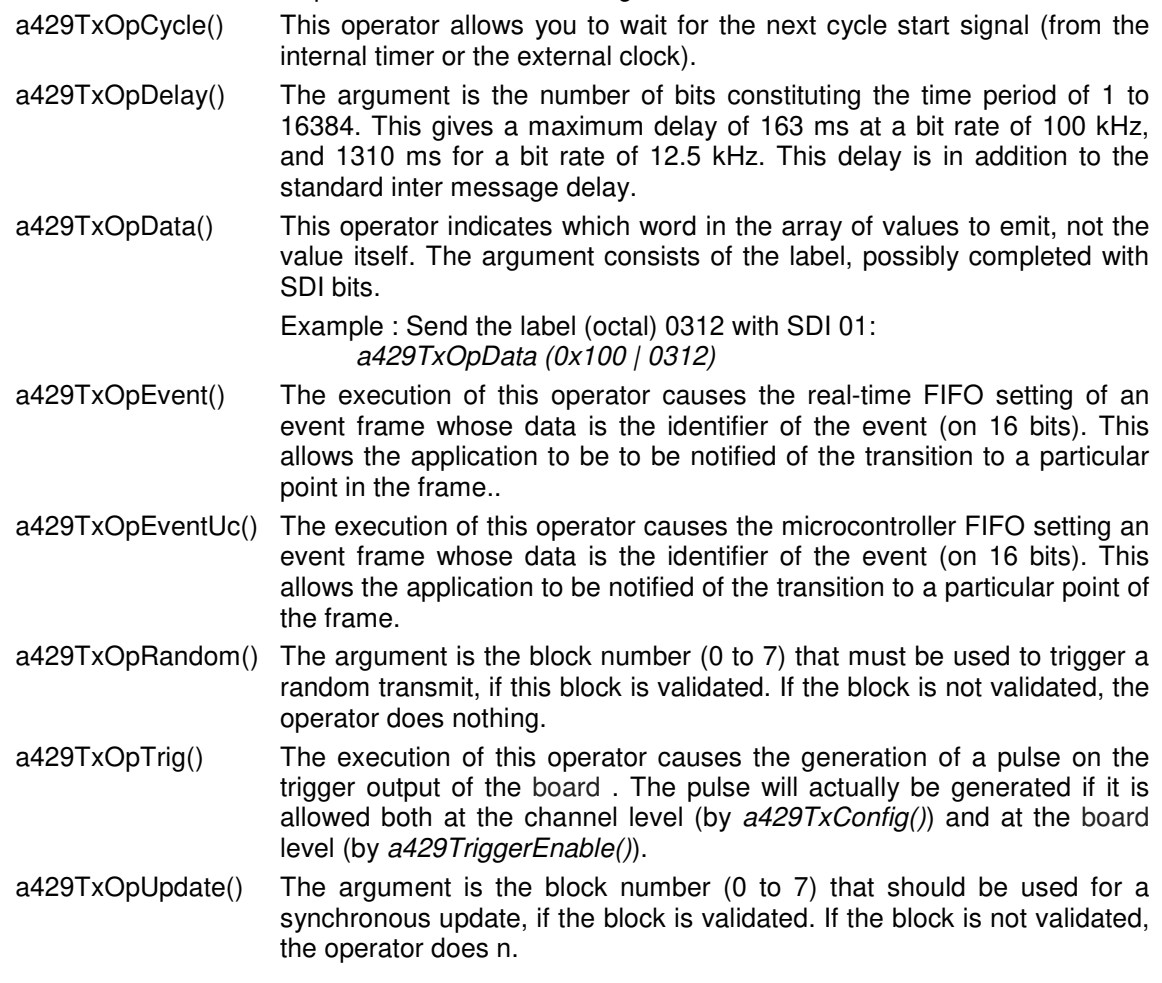

These functions return a word to insert in the frame.

**5.5.35 a429TxStart ()** 

**Syntax:** 

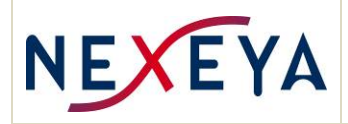

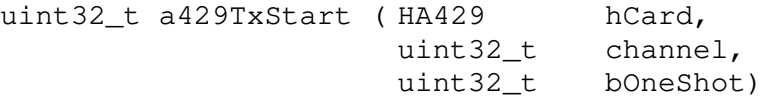

## **Description:**

This function starts the transmission on the specified channel.

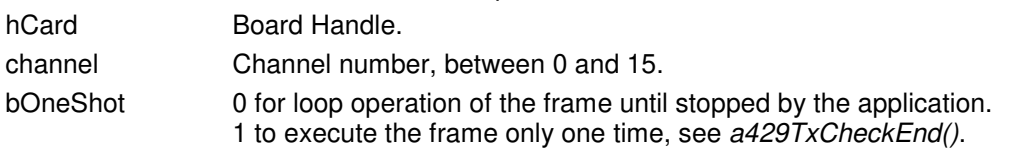

It is possible to initialize the values of ARINC words before starting the transmit with a429TxWrite().

The function returns A429\_ENONE if successful, otherwise an error number.

## **5.5.36 a429TxStop ()**

#### **Syntax:**

uint32\_t a429TxStop (HA429 hCard, uint32\_t channel)

#### **Description:**

This function stops the transmission on the specified channel.

hCard Board Handle.

channel Channel number, between 0 and 15.

The function returns A429 ENONE if successful, otherwise an error number.

#### **5.5.37 a429TxCheckEnd ()**

#### **Syntax:**

uint32\_t a429TxCheckEnd (HA429 hCard, uint32\_t channel)

#### **Description:**

Lets you know if a transmit channel has finished executing the frame that was started with the bOneShot parameter of a429TxStart() to 1.

hCard Board Handle.

channel Channel number, between 0 and 15.

The function returns A429\_ENONE if the channel is stopped, otherwise A429\_EBUSY, or another error number.

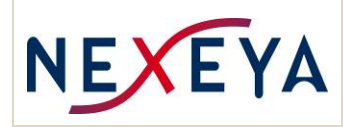

## **5.5.38 a429TxUpdate ()**

### **Syntax:**

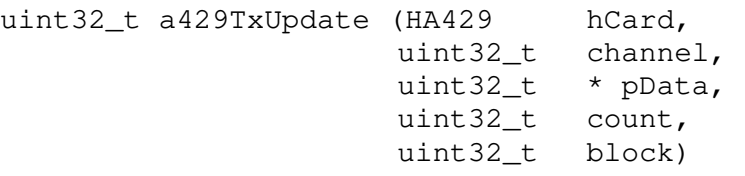

### **Description:**

Make a request to synchronously update the messages to be sent for the specified channel.

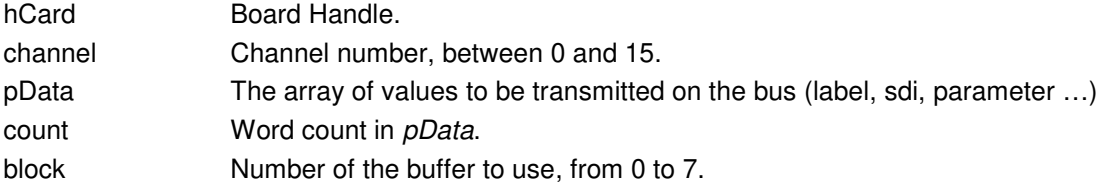

The function is not blocking, and returns after writing the update request. If the buffer is not available the function fails. The  $a429TxCheckUpdate()$  function can be used to check the availability of a block used by the synchronous update.

If this function has not been used before the corresponding OpUpdate operator of the frame is executed, the operator remains inactive.

The function returns A429\_ENONE on success, otherwise an error number.

## **5.5.39 a429TxCheckUpdate ()**

#### **Syntax:**

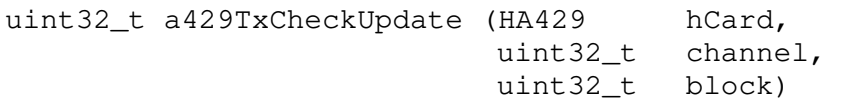

## **Description:**

Lets you know if a synchronous update buffer is available.

block Number of the buffer to use, from 0 to 7.

The function returns A429\_ENONE if the block is free, otherwise A429\_EBUSY, or another error number.

## **5.5.40 a429TxRandom ()**

#### **Syntax:**

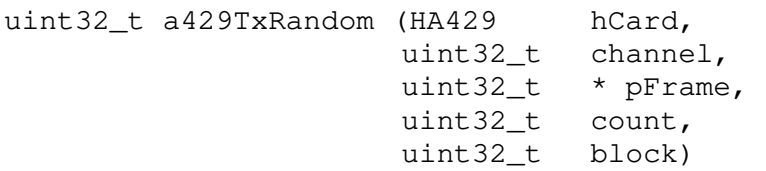

#### **Description:**

Requests the random issue of a data buffer on the specified channel.

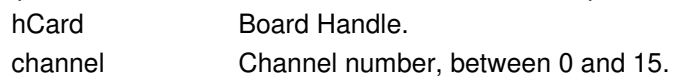

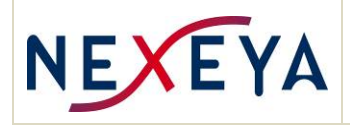

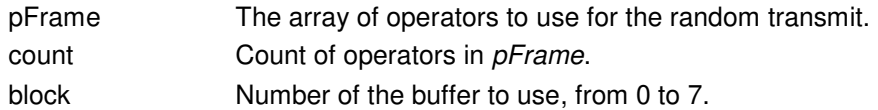

The *pFrame* array must be constructed similarly to the cyclic frame using operators, and in particular a429TxOpData(). The words issued are those of the array of values, previously updated with a429TxWrite(), and indicated by the operators a429TxOpData().

The allowed operators are:  $a429TxOpData()$ ,  $a429TxOpEvent()$ ,  $a429TxOpDelay()$ , and a429TxOpTrig().

The function is not blocking and returns as soon as the request is registered by the board . A new request with the same block cannot be made until the random issue of this block is complete. In this case the function returns with A429\_EBUSY, without having recorded the request, nor disturbed the emission in progress. See a429TxCheckRandom().

The function returns A429 ENONE on success, otherwise an error number.

### **5.5.41 a429TxCheckRandom ()**

#### **Syntax:**

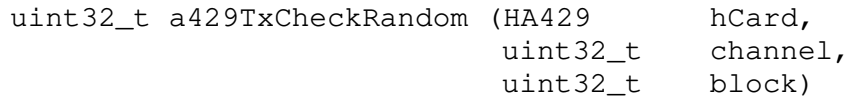

#### **Description:**

Lets you know if a random transmit buffer is free.

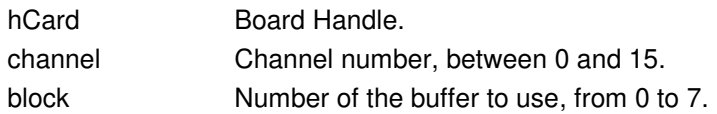

The function returns A429\_ENONE if the block is free, otherwise A429\_EBUSY, or another error number.

#### **5.5.42 a429TxBlockReset()**

#### **Syntax:**

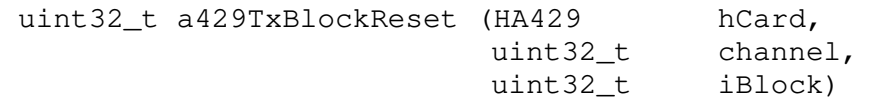

#### **Description:**

Allows you to request the cancellation of an  $a429TxR$ andom() or  $a429TxU$ pdate() operation on a block.

Canceling an operation on an unused block has no effect.

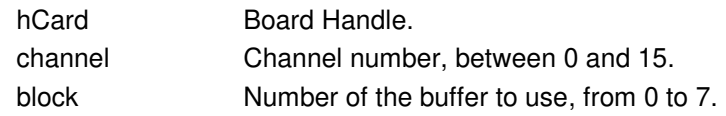

This function can for example be used in the following case:

An operation a429TxRandom() or a429TxUpdate() was requested and then the channel was stopped. It is possible that the operation was not carried out before the stop of the channel, and that the operation is thus still recorded. In this case it will be performed at the next start of the

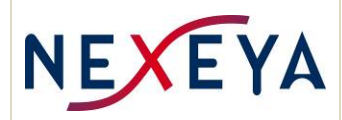

channel, which may not be desirable. Therefore you must ask to cancel operations on the blocks used by the channel before starting or after having stopped.

The function returns A429\_ENONE.

## **5.5.43 a429UcOp ()**

**Syntax:** 

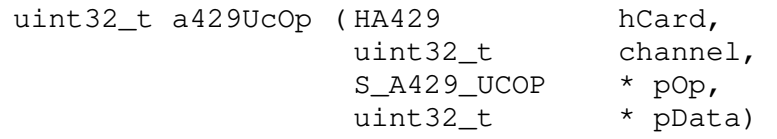

### **Description:**

Allows you to transfer an operation to the micro controller of the board .

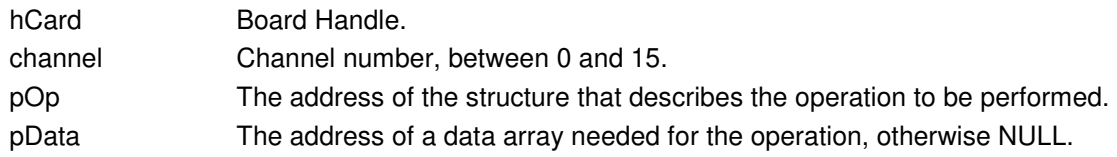

To use this function, refer to chapter "Automatic operations".

The function returns the "result" field of the structure, which has been filled in by the microcontroller, and contains A429\_ENONE on success, otherwise another error number.

## **5.5.44 a429SpyStart ()**

**Syntax:** 

```
uint32_t a429SpyStart ( HA429 hCard, 
                         uint32_t bufferSize, 
                         uint32_t flags)
```
### **Description:**

The monitoring function can be used independently of others. It acquires the use of the monitor function (if it is already acquired by another process the error A429\_ESTATE is returned) and validates the monitoring on the board .

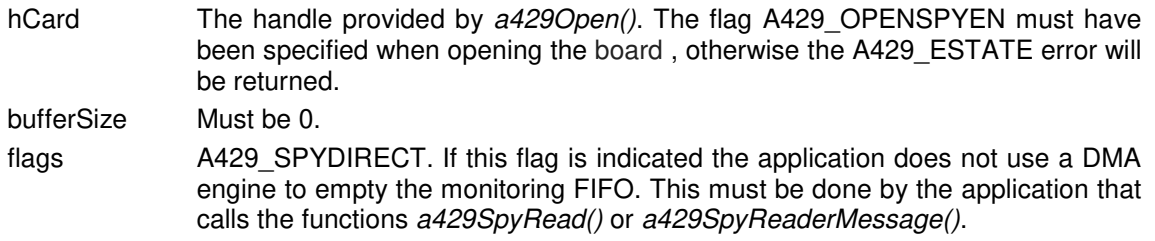

For VME implementation, bufferSize is not used, and A429\_SPYDIRECT is required. The function returns A429 ENONE on success, otherwise an error number.

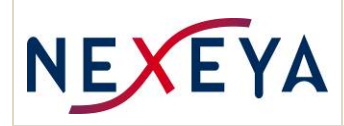

## **5.5.45 a429SpyStop ()**

#### **Syntax:**

uint32\_t a429SpyStop (HA429 hCard)

#### **Description:**

The spy function is stopped by this function and the resources are released.

hCard The handle provided by a4290 pen().

The function returns A429 ENONE on success, otherwise an error number.

#### **5.5.46 a429SpyRead ()**

#### **Syntax:**

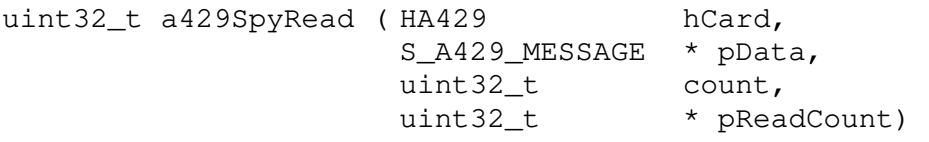

#### **Description:**

This function is used to read the data available in the monitoring FIFO, if the monitor was started with the flag A429 SPYDIRECT. If the monitor was started without this flag, you must use a reader (See a429SpyReaderOpen()).

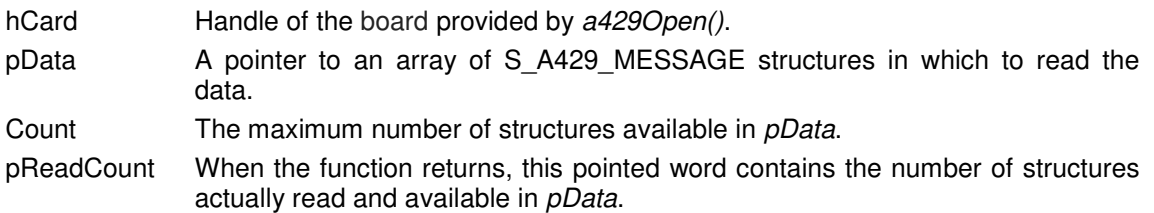

The return value is an indicator on the status of the reading:

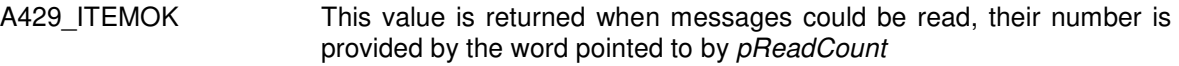

A429 NOTRECEIVED There is no more message to read in the receiving FIFO for now, try again later.

- A429\_OVERFLOW The reader was not fast enough, words were lost in the receiving FIFO.
- A429 OUTOFSYNC The message stream is desynchronized, the message count specified by readCount is exploitable. At the next call, there will be an attempt to resynchronize.

If the monitoring was not started, or started without A429 SPYDIRECT the function returns A429\_ESTATE.

## **5.5.47 a429SpyReaderOpen ()**

#### **Syntax:**

HA429 a429SpyReaderOpen ( HA429 hCard, uint32\_t channel,<br>HA429  $\star$  phRead  $*$  phReader)

### **Description:**

Multiple consumers (readers) can simultaneously use the monitoring feature. Each consumer has his own environment (position in the monitoring buffer),

A reader is created by specifying which channel of the board he wants to use.

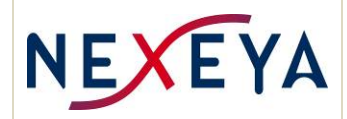

During creation, the reader is initialized to read the next received ARINC 429 messages: it cannot access messages received prior to its creation

Readers must be created after the monitoring feature has been started by a429SpyStart(). They must be closed with a429SpyReaderClose() before stopping monitoring.

- hCard Handle of the board provided by a4290 pen().
- channel The channel you want to read the messages. If A429 ALLCHAN is used, all monitored messages are delivered regardless of the source channel.
- phReader A pointer to the reader handle created by the function. This handle is for use with other functions a429SpyReaderXxx().

The monitored data can be read with a429iSpyReaderMessage().

The function returns A429 ENONE or an error number.

#### Note 1:

To get the first messages of a transaction, you have to start the monitor and create the reader before starting the reception.

Note 2:

If the monitor is created with the flag A429 SPYDIRECT, the spy does not use the DMA engine, and the function a429SpyReaderMessages(), must be called often enough to avoid an overflow of the monitoring FIFO of the board .

If the spy uses the DMA a large buffer is used, which frees the constraint of calling a429SpyReaderMessages() often. However it must be called often enough that the DMA buffer does not overflow.

#### **5.5.48 a429SpyReaderReset ()**

#### **Syntax:**

void a429SpyReset (HA429 hReader)

#### **Description:**

The reader receive index is re-initialized with the current index of the receiving thread. The next received ARINC 429 message will be the first that the reader can get with a429SpyReaderMessages().

This function is used when the player has fallen far behind the receiver, the a429SpyReaderMessages() function has returned SPY\_WRITEOVER.

hReader The handle provided by a429SpyReaderOpen().

#### **5.5.49 a429SpyReaderClose ()**

#### **Syntax:**

void a429SpyReaderClose (HA429 hReader)

#### **Description:**

The reader's resources are released, and it should no longer be used.

It is necessary to free the readers before stopping the monitoring by  $a429SpyStop()$ .

hReader The handle provided by a429SpyReaderOpen().

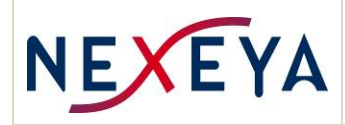

## **5.5.50 a429SpyReaderMessages ()**

### **Syntax:**

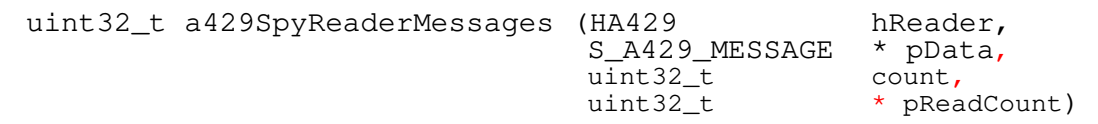

### **Description:**

This function is used to obtain the following messages on the channel for which the reader was created.

The messages are copied into an array of S\_A429\_MESSAGE type structures whose address is provided by the caller.

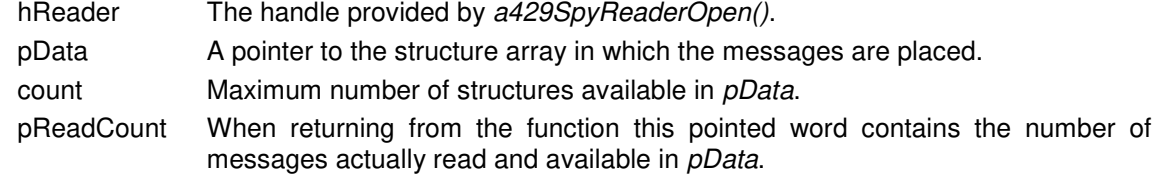

The return value is an indicator of the status of the reading:

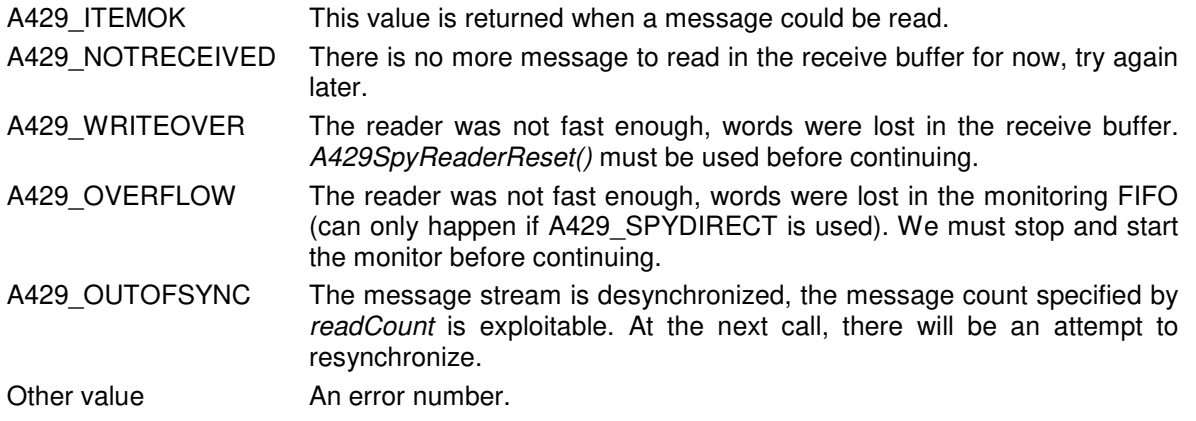

## **5.5.51 a429BlockAlloc ()**

#### **Syntax:**

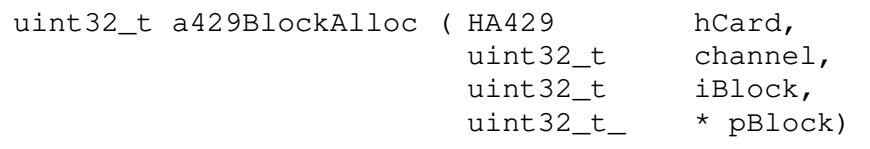

## **Description:**

This function makes it possible to obtain the use of a memory block of the specified channel to use the synchronous update or the random transmission.

The systematic use of this function ensures that the same block cannot be used by multiple users.

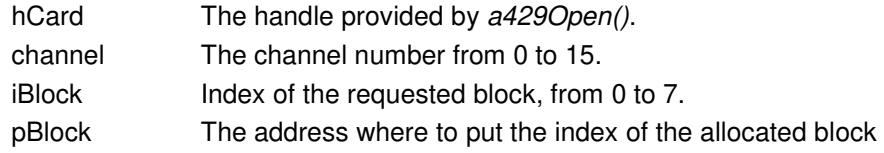

If *iBlock* is a valid block number from 0 to 7, the function attempts to reserve that block if it is not already allocated. If successful, put this number in *pBlock*, otherwise it returns A429\_EBUSY. If *iBlock* is A429 BLOC ANY, the function searches for a free block. If it finds a free block it allocates it and places its index at *pBlock* address, otherwise it returns A429 EBUSY.

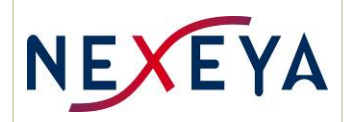

If successful the function returns A429\_ENONE and a valid block number (0 to 7) at pBlock address. Otherwise, it returns another error number.

#### **5.5.52 a429BlockFree ()**

#### **Syntax:**

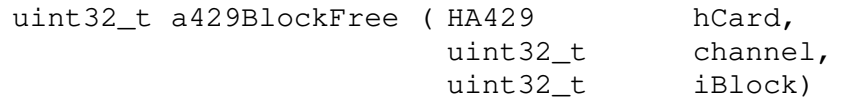

#### **Description:**

This function allows you to release a memory block used for synchronous update or random transmission.

Normally the memory block should have been allocated by a429BlockAlloc(), but this is not checked. Therefore, the function always releases the provided block.

- hCard The handle provided by a4290 pen().
- channel The channel number from 0 to 15.
- iBlock Index of the requested block, from 0 to 7.

If successful the function returns A429 ENONE, otherwise another error number.